- **4** تظهر لائحة بالنتائج على الشاشة. انقر فوق **BIOS**) نظام الإدخال والإخراج الأساسي)**.**
- **5** انقر فوق **Now Download**) تنزيل الآن) لتنزيل أحدث ملف لنظام الإدخال والإخراج الأساسي. يظهر إطار **Download File**) تنزيل الملف).
	- **6** انقر فوق **Save**) حفظ) لحفظ الملف على سطح المكتب لديك. يتم تنزيل الملف على سطح المكتب لديك.
- **7** انقر فوق **Close**) إغلاق) إذا ظهر إطار **Complete Download**) اآتمل التنزيل). يظهر رمز الملف على سطح المكتب لديك ويكون اسم الملف متطابقًا مع الملف الذي قمت بتنزيله.
	- **8** انقر نقرًا مزدوجًا فوق رمز الملف الموجود على سطح المكتب واتبع الإرشادات التي تظهر على الشاشة.

# قد يتطلب نظام الإدخال والإخراج الأساسي التحديث في حالة توفر أي تحديث أو استبدال لوحة النظام. **تحديث نظام الإدخال والإخراج الأساسي 19**

لتحديث نظام الإدخال والإخراج الأساسي:

- **1** ابدأ تشغيل الكمبيوتر.
- .**support.dell.com/support/downloads** العنوان إلى انتقل **2**
- **3** حدد موقع ملف تحديث نظام الإدخال والإخراج الأساسي للكمبيوتر:

**ملاحظة:** يتوفر رقم الصيانة الخاص بالكمبيوتر الموجود بحوزتك على ملصق في الجزء السفلي من الكمبيوتر.

إذا كان لديك رقم الصيانة الخاص بالكمبيوتر :

- **a** انقر فوق **Tag a Enter**) إدخال رقم).
- **b** أدخل رقم الصيانة الخاص بالكمبيوتر لديك في الحقل **tag service a Enter:**  (إدخال رقم صيانة:) وانقر فوق **Go**) انتقال)، ثمّ تابع إلى الخطوة .4

إذا لم يكن لديك رقم الصيانة الخاص بالكمبيوتر:

- **a** انقر فوق **Model Select**) تحديد الطراز).
- **b** حدد نوع المنتج في لائحة **Family Product Your Select**) تحديد فئة المنتج).
	- **c** حدد العلامة التجارية للمنتج في لائحة **Line Product Your Select** (تحديد خط المنتج).
		- **d** حدد رقم طراز المنتج في لائحة **Model Product Your Select** (تحديد طراز المنتج).
- **ملاحظة:** إذا قمت بتحديد طراز مختلف وأردت البدء من جديد، فانقر فوق **Over Start** (البدء مجددًا) في الجانب العلوي الأيمن من القائمة.
	- **e** انقر فوق **Confirm**) تأآيد).
- **8** أعد ترآيب بطاقة Card-Mini. انظر "إعادة ترآيب بطاقة Card-Mini "في الصفحة .35
	- **9** اتبع الإرشادات من الخطوة 3 إلى الخطوة 7 في "إعادة ترآيب مجموعة مسند راحة اليد" في الصفحة .26
		- **10** أعد ترآيب محرك الأقراص الضوئية. انظر "إعادة ترآيب محرك الأقراص الضوئية" في الصفحة .22
			- **11** أعد ترآيب وحدة (أو وحدات) الذاآرة. انظر "إعادة ترآيب وحدة (وحدات) الذاآرة" في الصفحة 19
				- **12** أعد ترآيب لوحة المفاتيح. انظر "إعادة ترآيب لوحة المفاتيح" في الصفحة .15
					- **13** أعد ترآيب البطارية. انظر "إعادة ترآيب البطارية" في الصفحة .12
- **14** أعد ترآيب أي بطاقات أو بطاقات فارغة تمت إزالتها في قارئ بطاقات الوسائط الذي يمكنه قراءة 3 أنواع بطاقات في فتحة واحدة.
- **تنبيه: قبل تشغيل الكمبيوتر، أعد ترآيب آل المسامير اللولبية وتأآد من عدم وجود مسامير مفكوآة داخل الكمبيوتر. فقد يؤدي عدم القيام بذلك إلى إتلاف الكمبيوتر.** 
	- **15** ابدأ تشغيل الكمبيوتر.
- **ملاحظة:** بعد إعادة ترآيب لوحة النظام، أدخل رقم الصيانة الخاص بالكمبيوتر في نظام الإدخال والإخراج الأساسي (BIOS (الخاص بلوحة النظام البديلة.
	- **16** أدخل رقم الصيانة. انظر "إدخال رقم الصيانة في نظام الإدخال والإخراج الأساسي" في الصفحة .68

# **إدخال رقم الصيانة في نظام الإدخال والإخراج الأساسي**

- **1** تأآد من توصيل مهايئ التيار المتردد وترآيب البطارية الرئيسية بشكل صحيح.
	- **2** ابدأ تشغيل الكمبيوتر.
- **3** اضغط على <2F <أثناء اختبار التشغيل الذاتي POST للدخول إلى برنامج إعداد النظام.
- **4** انتقل إلى علامة التبويب الخاصة بالأمان وأدخل رمز الخدمة في الحقل **Tag Service Set** (تعيين رقم الصيانة).

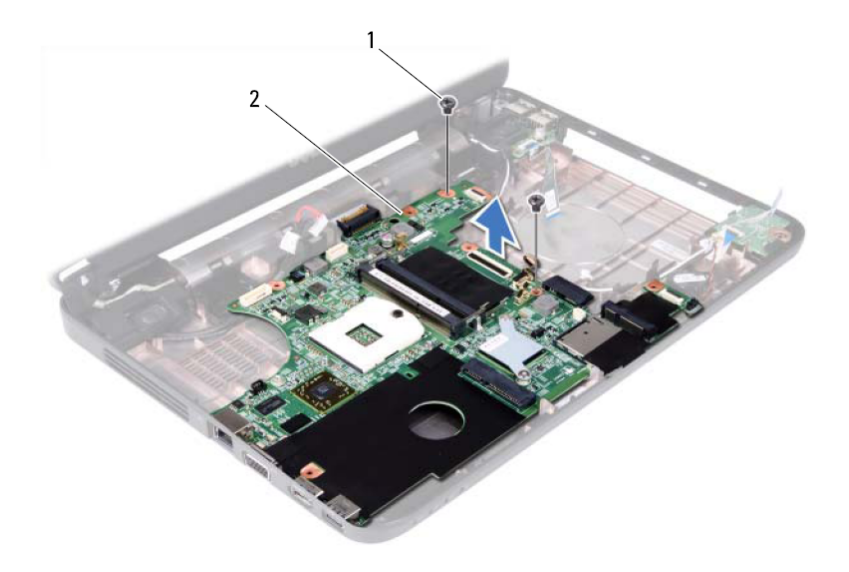

1 مسماران لولبيان (2) 2 لوحة النظام

# **إعادة ترآيب لوحة النظام**

- **1** اتبع الإرشادات الواردة في "قبل أن تبدأ" في الصفحة .7
- **2** ادفع الموصلات الموجودة على لوحة النظام إلى داخل الفتحات الموجودة على قاعدة الكمبيوتر.
	- **3** أعد ترآيب المسمارين اللولبيين اللذين يثبتان لوحة النظام بقاعدة الكمبيوتر.
- **4** قم بتوصيل آابل الشاشة وآابل مكبرات الصوت وآابل لوحة الصوت وآابل لوحة USB وآابل البطارية الخلوية المصغرة وكابل مهايئ التيار المتردد بالموصلات الموجودة على لوحة النظام.
	- **5** أعد ترآيب المعالج. انظر "إعادة ترآيب وحدة المعالج" في الصفحة .49
	- **6** أعد تركيب مجموعة التبريد الحراري<sub>.</sub> انظر "إعادة تركيب مجموعة التبريد الحراري" في الصفحة .46
	- **7** اتبع الإرشادات من الخطوة 5 إلى الخطوة 6 في "إعادة ترآيب محرك الأقراص الثابتة" في الصفحة .31

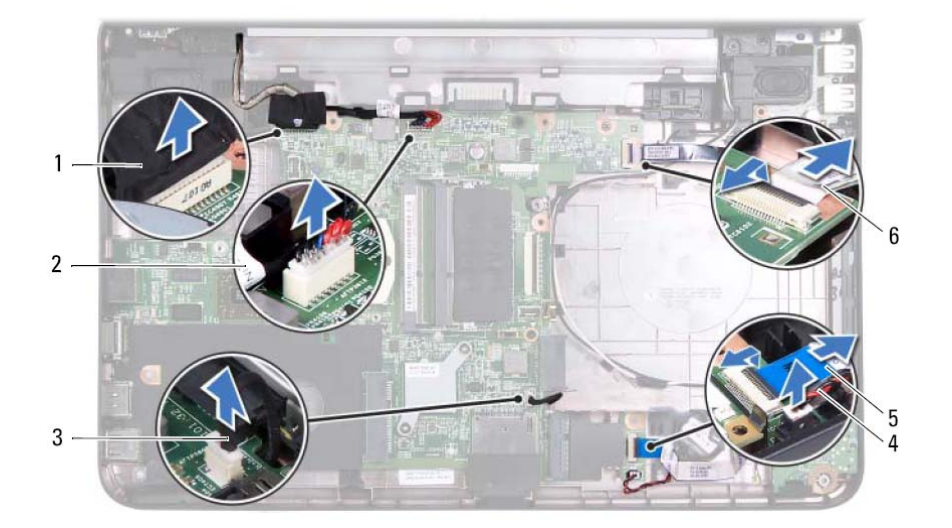

- 1 آابل الشاشة 2 آابل مهايئ التيار المتردد
- 3 آابل مكبرات الصوت 4 آابل البطارية الخلوية المصغرة
- - - 5 آابل لوحة الصوت 6 آابل لوحة USB
			- **13** قم بفك المسمارين اللولبيين اللذين يثبتان لوحة النظام بقاعدة الكمبيوتر.
- **14** ارفع لوحة النظام بزاوية وحرر الموصلات الموجودة على لوحة النظام من الفتحات الموجودة على قاعدة الكمبيوتر.
- **ملاحظة: بناءً على اختيارك عند شراء جهاز الكمبيوتر، قد تختلف أبعاد لوحة النظام وموضع المكونات عليها.**

# **لوحة النظام 18**

- **تحذير: قبل العمل بداخل الكمبيوتر، اقرأ معلومات السلامة الواردة مع جهاز الكمبيوتر. لمزيد من المعلومات حول أفضل ممارسات السلامة، انظر الصفحة الرئيسية الخاصة بالتوافق مع الإشعارات .www.dell.com/regulatory\_compliance التالي الموقع على التنظيمية**
- **تنبيه: ينبغي أن يقتصر إجراء الإصلاحات في الكمبيوتر على فني صيانة معتمد. فالتلف الناتج عن إجراء الصيانة بمعرفة شخص غير مصرح له من شرآة Dell لا يشمله الضمان.** 
	- **تنبيه: لتجنب تفريغ الشحنات الإلكتروستاتيكية، قم بعزل نفسك أرضيًا باستخدام شريط معصم خاص بالعزل الأرضي أو لمس سطح معدني غير مطلي من وقت لآخر (مثل موصل موجود بالكمبيوتر الذي بحوزتك).**
	- **تنبيه: للمساعدة على منع إتلاف لوحة النظام، قم بإزالة البطارية الرئيسية، انظر "إزالة البطارية" في الصفحة ،11 قبل التعامل مع الأجزاء الداخلية للكمبيوتر.** 
		- **تنبيه: احمل المكونات والبطاقات من حوافها وتجنب ملامسة المسامير وأسطح التلامس.**

# **إزالة لوحة النظام**

- **1** اتبع الإرشادات الواردة في "قبل أن تبدأ" في الصفحة .7
- **2** اضغط على أي بطاقات مرآبة وأخرجها من قارئ بطاقات الوسائط الذي يمكنه قراءة 3 أنواع بطاقات في فتحة واحدة.
	- **3** قم بإزالة البطارية. انظر "إزالة البطارية" في الصفحة .11
	- **4** قم بإزالةلوحةالمفاتيح. انظر "إزالةلوحةالمفاتيح." في الصفحة .13
	- **5** قم بإزالة وحدة (أو وحدات) الذاآرة. انظر "إزالة وحدة (وحدات) الذاآرة" في الصفحة .18
- **6** قم بإزالة محرك الأقراص الضوئية. انظر "إزالة محرك الأقراص الضوئية" في الصفحة .21
- **7** اتبع الإرشادات من الخطوة 3 إلى الخطوة 8 في "إزالة مجموعة مسند راحة اليد" في الصفحة .23
	- **8** قم بإزالة بطاقة Card-Mini. انظر "إزالة بطاقة Card-Mini "في الصفحة .33
- **9** اتبع الإرشادات من الخطوة 4 إلى الخطوة 5 في "إزالة محرك الأقراص الثابتة" في الصفحة .30
	- **10** قم بإزالة مجموعة التبريد الحراري. انظر "إزالة مجموعة التبريد الحراري" في الصفحة .45
		- **11** قم بإزالة المعالج. انظر "إزالة وحدة المعالج" في الصفحة .47
- **12** قم بفصل آابل الشاشة وآابل مكبرات الصوت وآابل لوحة الصوت وآابل لوحة USB وآابل البطارية الخلوية المصغرة وكابل مهايئ التيار المتردد من الموصلات الموجودة على لوحة النظام.

# **إعادة ترآيب وحدة الكاميرا**

- **1** اتبع الإرشادات الواردة في "قبل أن تبدأ" في الصفحة .7
- **2** قم بتوصيل آابل الكاميرا بالموصل الموجود على وحدة الكاميرا.
- **3** استخدم دعامات المحاذاة الموجودة على غطاء الشاشة لوضع وحدة الكاميرا في موضعها، ثم ادفع وحدة الكاميرا في موضعها.
	- **4** أعد ترآيب إطار تثبيت الشاشة. انظر "إعادة ترآيب إطار تثبيت الشاشة" في الصفحة .57
		- 5 أعد تر كبب مجموعة الشاشة. انظر "إعادة تر كبب مجموعة الشاشة" في الصفحة 55.
			- **6** أعد ترآيب غطاء المفصل. انظر "إعادة ترآيب غطاء المفصل" في الصفحة .52
				- **7** أعد ترآيب لوحة USB. انظر "إعادة ترآيب لوحة USB "في الصفحة .44
		- **8** أعد تر كيب محر ك الأقر اص الضوئية<sub>.</sub> انظر "إعادة تر كيب محر ك الأقر اص الضوئية" في الصفحة .22
	- **9** اتبع الإرشادات من الخطوة 3 إلى الخطوة 7 في "إعادة ترآيب مجموعة مسند راحة اليد" في الصفحة .26
		- **10** أعد ترآيب البطارية. انظر "إعادة ترآيب البطارية" في الصفحة .12
- $\bigwedge$  تنبيه : قبل تشغيل الكمبيوتر ، أعد تركيب كل المسامير اللولبية وتأكد من عدم وجود مسامير مفكوكة داخل **الكمبيوتر. فقد يؤدي عدم القيام بذلك إلى إتلاف الكمبيوتر.**

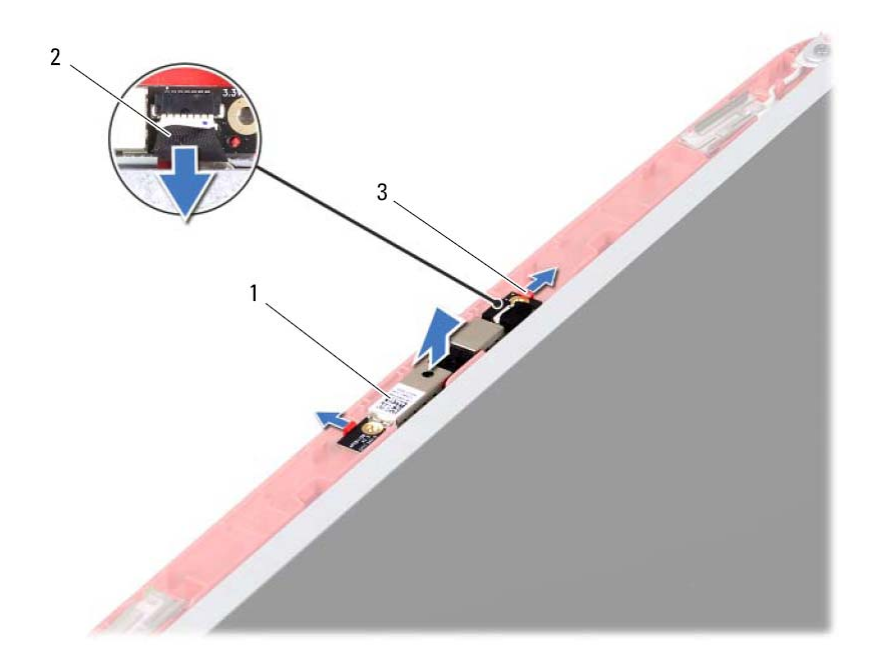

- 1 وحدة الكاميرا 2 آابل الكاميرا
	- 3 لسانان (2)

# **وحدة الكاميرا 17**

- **تحذير: قبل العمل بداخل الكمبيوتر، اقرأ معلومات السلامة الواردة مع جهاز الكمبيوتر. لمزيد من المعلومات حول أفضل ممارسات السلامة، انظر الصفحة الرئيسية الخاصة بالتوافق مع الإشعارات .www.dell.com/regulatory\_compliance التالي الموقع على التنظيمية**
- **تنبيه: ينبغي أن يقتصر إجراء الإصلاحات في الكمبيوتر على فني صيانة معتمد. فالتلف الناتج عن إجراء الصيانة بمعرفة شخص غير مصرح له من شرآة Dell لا يشمله الضمان.** 
	- **تنبيه: لتجنب تفريغ الشحنات الإلكتروستاتيكية، قم بعزل نفسك أرضيًا باستخدام شريط معصم خاص بالعزل الأرضي أو لمس سطح معدني غير مطلي من وقت لآخر (مثل موصل موجود بالكمبيوتر الذي بحوزتك).**
	- **تنبيه: للمساعدة على منع إتلاف لوحة النظام، قم بإزالة البطارية الرئيسية، انظر "إزالة البطارية" في الصفحة ،11 قبل التعامل مع الأجزاء الداخلية للكمبيوتر.**

# **إزالة وحدة الكاميرا**

- **1** اتبع الإرشادات الواردة في "قبل أن تبدأ" في الصفحة .7 **2** قم بإزالة البطارية. انظر "إزالة البطارية" في الصفحة .11 **3** اتبع الإرشادات من الخطوة 3 إلى الخطوة 8 في "إزالة مجموعة مسند راحة اليد" في الصفحة .23 **4** قم بإزالة محرك الأقراص الضوئية. انظر "إزالة محرك الأقراص الضوئية" في الصفحة .21 **5** قم بإزالة لوحة USB. انظر "إزالة لوحة USB "في الصفحة .43 **6** قم بإزالة غطاء المفصل. انظر "إزالة غطاء المفصل" في الصفحة .51 **7** قم بإزالة مجموعة الشاشة. انظر "إزالة مجموعة الشاشة" في الصفحة .53 **8** قم بإزالة إطار تثبيت الشاشة. انظر "إزالة إطار تثبيت الشاشة" في الصفحة .56
	- **9** افصل آابل الكاميرا عن الموصل الموجود على وحدة الكاميرا.
	- **10** حرّر الألسنة التي تثبت وحدة الكاميرا بغطاء الشاشة، ثم ارفع وحدة الكاميرا إلى خارج غطاء الشاشة.

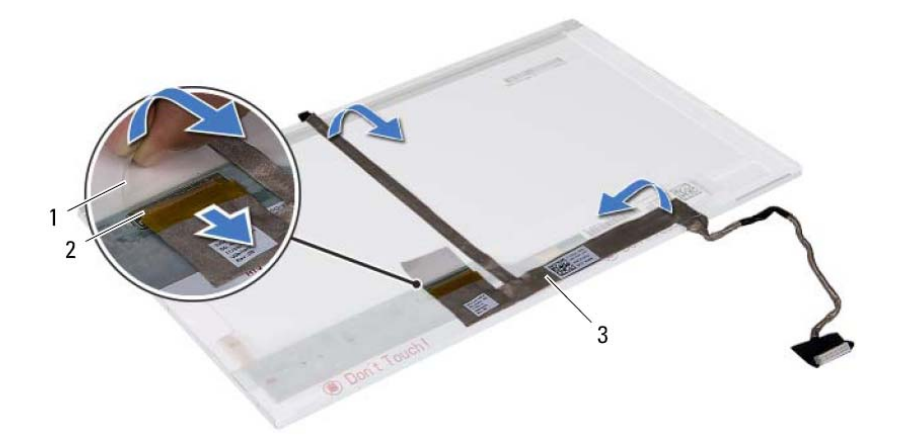

- 1 الشريط 2 موصل لوحة الشاشة
	- 3 آابل الشاشة

## **إعادة ترآيب لوحة الشاشة**

- **1** اتبع الإرشادات الواردة في "قبل أن تبدأ" في الصفحة .7
- **2** قم بتوصيل آابل الشاشة بالجزء الخلفي من لوحة الشاشة.
- **3** قم بتوصيل آابل الشاشة بموصل لوحة الشاشة وتثبيته باستخدام الشريط.
	- **4** اقلب لوحة الشاشة.
- **5** قم بمحاذاة فتحات المسامير اللولبية الموجودة على دعامة لوحة الشاشة مع فتحات المسامير اللولبية الموجودة على لوحة الشاشة وأعد تركيب المسامير اللولبية الأربعة (اثنان على كل جانب).
	- **6** قم بمحاذاة فتحات المسامير اللولبية الموجودة على لوحة الشاشة مع فتحات المسامير اللولبية الموجودة على غطاء الشاشة وأعد ترآيب المسامير اللولبية الستة.
- 7 قم بتوجيه كابل الشاشة وكابلات هوائي بطاقة Card-Mini من خلال مسارات التوجيه الموجودة على مفصلات الشاشة.
	- **8** قم بتوصيل آابل الكاميرا بالموصل الموجود في وحدة الكاميرا. انظر "إعادة ترآيب وحدة الكامير ا" في الصفحة 63.
	- **9** أعد تركيب إطار تثبيت الشاشة. انظر "إعادة تركيب إطار تثبيت الشاشة" في الصفحة 57.
		- **10** أعد ترآيب مجموعة الشاشة. انظر "إعادة ترآيب مجموعة الشاشة" في الصفحة .55
- **تنبيه: قبل تشغيل الكمبيوتر، أعد ترآيب آل المسامير اللولبية وتأآد من عدم وجود مسامير مفكوآة داخل الكمبيوتر. فقد يؤدي عدم القيام بذلك إلى إتلاف الكمبيوتر.** 
	- **60** | الشاشة

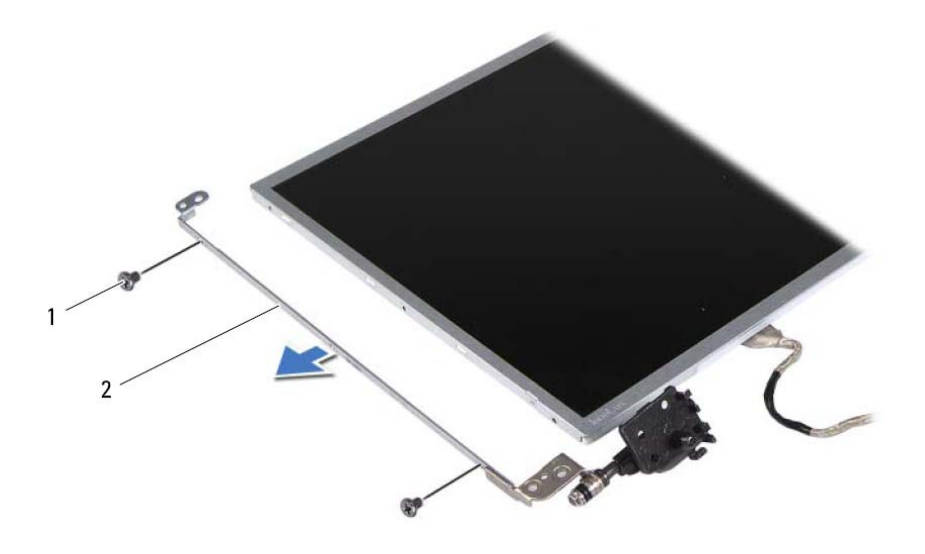

- 1 المسامير اللولبية (4) 2 دعامات لوحة الشاشة (2)
	- **9** اقلب لوحة الشاشة وضعها على سطح نظيف.
- **10** اخلع الشريط الذي يثبت آابل الشاشة بموصل لوحة الشاشة وارفعه، ثم افصل آابل الشاشة.
	- **11** سجّل اتجاه آابل الشاشة وانزع الكابل من الجزء الخلفي للوحة الشاشة.

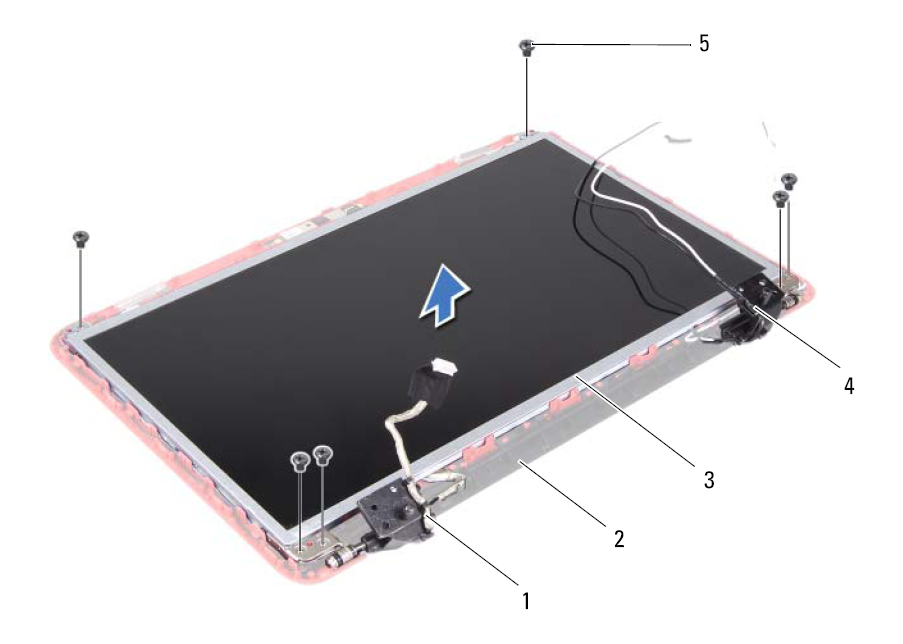

- 1 آابل الشاشة 2 غطاء الشاشة
- 3 لوحة الشاشة 4 آابلات هوائي بطاقة Mini-Card
	- 5 المسامير اللولبية (6)
	- **7** ارفع لوحة الشاشة بعيدًا عن غطاء الشاشة.
	- **8** قم بفك المسامير اللولبية الأربعة (اثنان على آل جانب) التي تثبت دعامات لوحة الشاشة بلوحة الشاشة.

## **إعادة ترآيب إطار تثبيت الشاشة**

 **1** اتبع الإرشادات الواردة في "قبل أن تبدأ" في الصفحة .7 **2** أعد محاذاة إطار تثبيت الشاشة فوق لوحة الشاشة وادفعه برفق حتى يستقر في موضعه. 3 أعد تركيب مجموعة الشاشة<sub>.</sub> انظر "إعادة تركيب مجموعة الشاشة" في الصفحة 55. **تنبيه: قبل تشغيل الكمبيوتر، أعد ترآيب آل المسامير اللولبية وتأآد من عدم وجود مسامير مفكوآة داخل الكمبيوتر. فقد يؤدي عدم القيام بذلك إلى إتلاف الكمبيوتر.** 

## **لوحة الشاشة**

**إزالة لوحة الشاشة** 

- **1** اتبع الإرشادات الواردة في "قبل أن تبدأ" في الصفحة .7
- **2** قم بإزالة مجموعة الشاشة. انظر "إزالة مجموعة الشاشة" في الصفحة .53
- **3** قم بإزالة إطار تثبيت الشاشة. انظر "إزالة إطار تثبيت الشاشة" في الصفحة .56
- **4** افصل آابل الكاميرا عن الموصل الموجود في وحدة الكاميرا. انظر "إزالة وحدة الكاميرا" في الصفحة .61
- **5** سجّل اتجاه آابل الشاشة وآابلات هوائي بطاقة Card-Mini ثم قم بإزالتها من مسارات التوجيه الموجودة على مفصلات الشاشة.
	- **6** قم بإزالة المسامير اللولبية الستة التي تثبت لوحة الشاشة بغطاء الشاشة.
- **9** اتبع الإرشادات من الخطوة 3 إلى الخطوة 7 في "إعادة ترآيب مجموعة مسند راحة اليد" في الصفحة .26
	- **10** أعد ترآيب البطارية. انظر "إعادة ترآيب البطارية" في الصفحة .12

**تنبيه: قبل تشغيل الكمبيوتر، أعد ترآيب آل المسامير اللولبية وتأآد من عدم وجود مسامير مفكوآة داخل الكمبيوتر. فقد يؤدي عدم القيام بذلك إلى إتلاف الكمبيوتر.** 

## **إطار تثبيت الشاشة**

- **إزالة إطار تثبيت الشاشة 1** اتبع الإرشادات الواردة في "قبل أن تبدأ" في الصفحة .7 **2** قم بإزالة مجموعة الشاشة. انظر "إزالة مجموعة الشاشة" في الصفحة .53 \ كنبيه: يتسم إطار تثبيت الشاشة بأنه ضعيف جدًا. لذا؛ كن حذرًا عند إزالة هذا الإطار حتى لا تتلفه. **3** باستخدام أطراف أصابعك، ارفع الحافة الداخلية لإطار تثبيت الشاشة بعناية.
	- **4** قم بإزالة إطار تثبيت الشاشة.

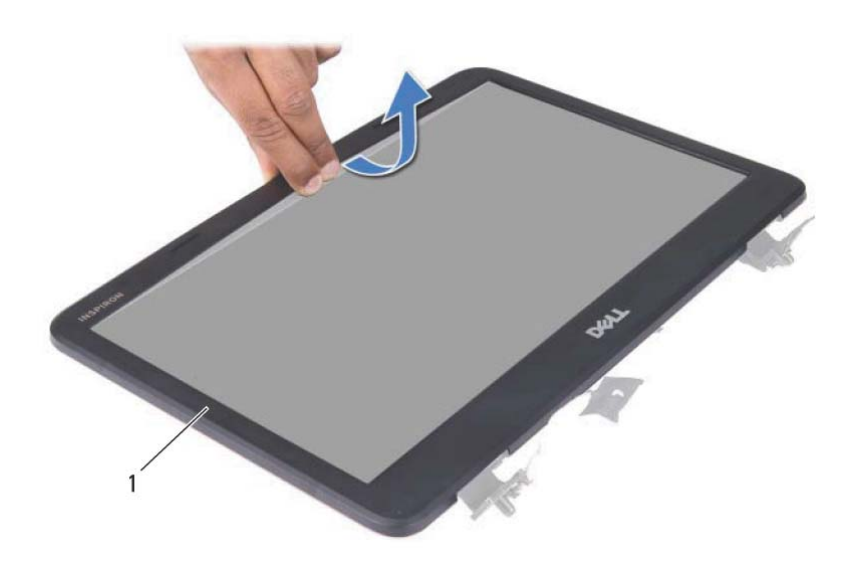

1 إطار تثبيت الشاشة

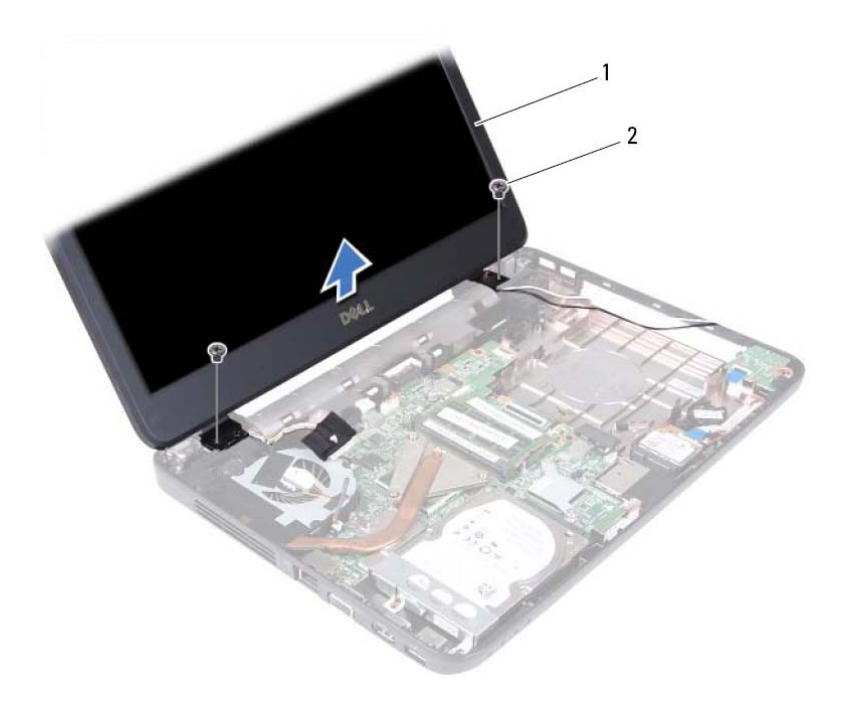

1 مجموعة الشاشة 2 مسماران لولبيان (2)

## **إعادة ترآيب مجموعة الشاشة**

- **1** اتبع الإرشادات الواردة في "قبل أن تبدأ" في الصفحة .7
- **2** ضع مجموعة الشاشة في مكانها وأعد ترآيب المسمارين اللولبيين اللذين يثبتان مجموعة الشاشة بقاعدة الكمبيوتر.
	- **3** قم بتوجيه آابل الشاشة وآابلات هوائي بطاقة Card-Mini عبر مسارات التوجيه.
		- **4** قم بتوصيل آابل الشاشة بالموصل الموجود على لوحة النظام.
		- **5** قم بتوصيل آابلات هوائي بطاقة Card-Mini ببطاقة Card-Mini.
		- **6** أعد ترآيب غطاء المفصل. انظر "إعادة ترآيب غطاء المفصل" في الصفحة .52
			- **7** أعد ترآيب لوحة USB. انظر "إعادة ترآيب لوحة USB "في الصفحة .44
	- **8** أعد تركيب محرك الأقراص الضوئية. انظر "إعادة تركيب محرك الأقراص الضوئية" في الصفحة .22

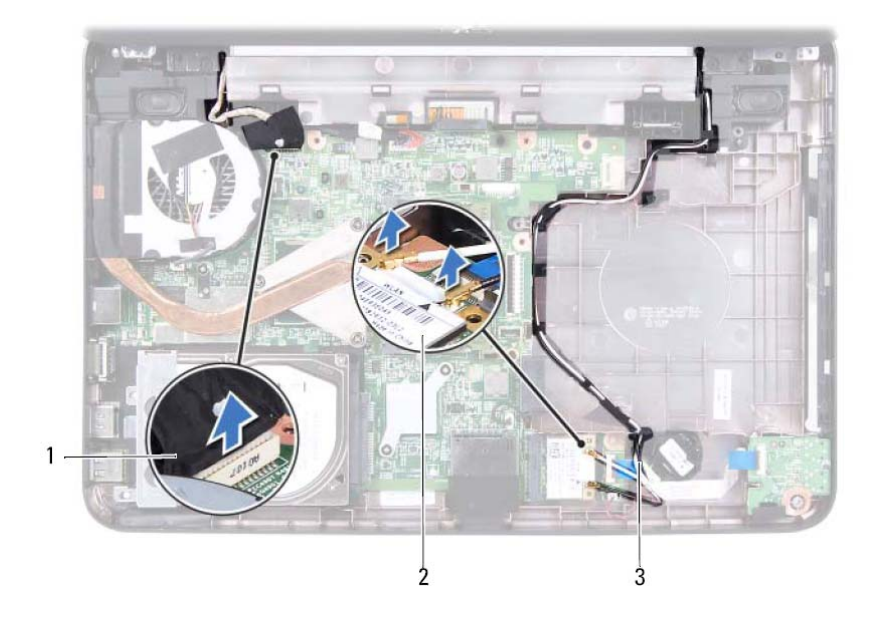

- 
- 1 آابل الشاشة 2 بطاقة Card-Mini
	- 3 آابلات هوائي بطاقة Card-Mini
- **10** قم بإزالة المسمارين اللولبيين اللذين يثبتان مجموعة الشاشة في قاعدة الكمبيوتر.
	- **11** ارفع مجموعة الشاشة وقم بإزالتها بعيدًا عن قاعدة الكمبيوتر.

# **الشاشة 16**

- **تحذير: قبل العمل بداخل الكمبيوتر، اقرأ معلومات السلامة الواردة مع جهاز الكمبيوتر. لمزيد من المعلومات حول أفضل ممارسات السلامة، انظر الصفحة الرئيسية الخاصة بالتوافق مع الإشعارات .www.dell.com/regulatory\_compliance التالي الموقع على التنظيمية**
- **تنبيه: ينبغي أن يقتصر إجراء الإصلاحات في الكمبيوتر على فني صيانة معتمد. فالتلف الناتج عن إجراء الصيانة بمعرفة شخص غير مصرح له من شرآة Dell لا يشمله الضمان.** 
	- **تنبيه: لتجنب تفريغ الشحنات الإلكتروستاتيكية، قم بعزل نفسك أرضيًا باستخدام شريط معصم خاص بالعزل الأرضي أو لمس سطح معدني غير مطلي من وقت لآخر (مثل موصل موجود بالكمبيوتر الذي بحوزتك).**
	- **تنبيه: للمساعدة على منع إتلاف لوحة النظام، قم بإزالة البطارية الرئيسية، انظر "إزالة البطارية" في الصفحة ،11 قبل التعامل مع الأجزاء الداخلية للكمبيوتر.**

## **مجموعة الشاشة**

## **إزالة مجموعة الشاشة**

- **1** اتبع الإرشادات الواردة في "قبل أن تبدأ" في الصفحة .7 **2** قم بإزالة البطارية. انظر "إزالة البطارية" في الصفحة .11 **3** اتبع الإرشادات من الخطوة 3 إلى الخطوة 8 في "إزالة مجموعة مسند راحة اليد" في الصفحة .23
	- **4** قم بإزالة محرك الأقراص الضوئية. انظر "إزالة محرك الأقراص الضوئية" في الصفحة .21
		- **5** قم بإزالة لوحة USB. انظر "إزالة لوحة USB "في الصفحة .43
		- **6** قم بإزالة غطاء المفصل. انظر "إزالة غطاء المفصل" في الصفحة .51
			- **7** افصل آابل الشاشة عن الموصل الموجود على لوحة النظام.
		- **8** افصل آابلات هوائي بطاقة Card-Mini من الموصلات على بطاقة Card-Mini.
	- **9** سجّل اتجاه آابل الشاشة وآابلات الهوائي الخاصة ببطاقة Card-Mini وقم بإزالة الكابلات من مسارات التوجيه.

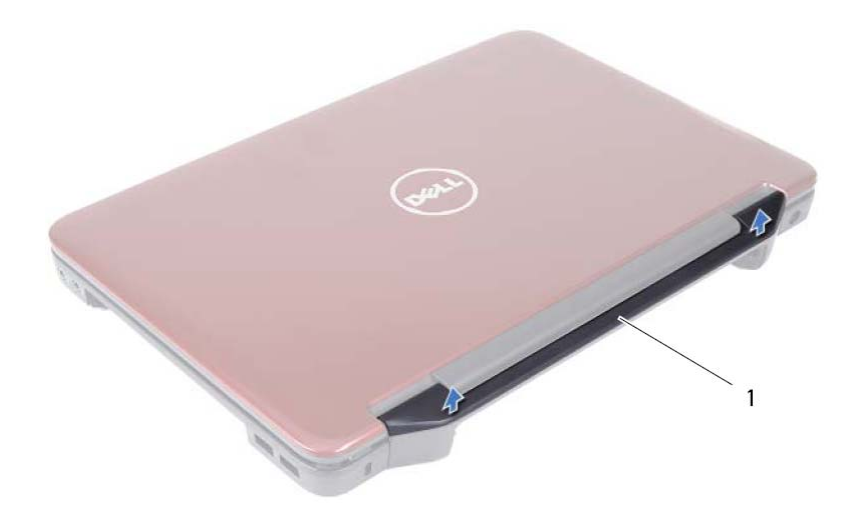

1 غطاء المفصل

## **إعادة ترآيب غطاء المفصل**

- **1** اتبع الإرشادات الواردة في "قبل أن تبدأ" في الصفحة .7
- **2** قم بمحاذاة الألسنة الموجودة على غطاء المفصل مع الفتحات الموجودة على قاعدة الكمبيوتر، ثم ادفع غطاء المفصل برفق في موضعه.
	- **3** قم بقلب الكمبيوتر.
	- **4** أعد ترآيب المسمارين اللولبيين اللذين يثبتان غطاء المفصل بقاعدة الكمبيوتر.
		- 5 أعد تركيب البطارية. انظر "إعادة تركيب البطارية" في الصفحة 12.
- **تنبيه: قبل تشغيل الكمبيوتر، أعد ترآيب آل المسامير اللولبية وتأآد من عدم وجود مسامير مفكوآة داخل الكمبيوتر. فقد يؤدي عدم القيام بذلك إلى إتلاف الكمبيوتر.**

## **52** | غطاء المفصل

# **غطاء المفصل 15**

- **تحذير: قبل العمل بداخل الكمبيوتر، اقرأ معلومات السلامة الواردة مع جهاز الكمبيوتر. لمزيد من المعلومات حول أفضل ممارسات السلامة، انظر الصفحة الرئيسية الخاصة بالتوافق مع الإشعارات .www.dell.com/regulatory\_compliance التالي الموقع على التنظيمية تنبيه: ينبغي أن يقتصر إجراء الإصلاحات في الكمبيوتر على فني صيانة معتمد. فالتلف الناتج عن إجراء الصيانة بمعرفة شخص غير مصرح له من شرآة Dell لا يشمله الضمان. تنبيه: لتجنب تفريغ الشحنات الإلكتروستاتيكية، قم بعزل نفسك أرضيًا باستخدام شريط معصم خاص بالعزل الأرضي أو لمس سطح معدني غير مطلي من وقت لآخر (مثل موصل موجود بالكمبيوتر الذي بحوزتك). تنبيه: للمساعدة على منع إتلاف لوحة النظام، قم بإزالة البطارية الرئيسية، انظر "إزالة البطارية" في الصفحة ،11 قبل التعامل مع الأجزاء الداخلية للكمبيوتر.** 
	- **<sup>1</sup>** اتبع الإرشادات الواردة في "قبل أن تبدأ" في الصفحة .7 **إزالة غطاء المفصل**
	- **2** قم بإزالة البطارية. انظر "إزالة البطارية" في الصفحة .11
	- **3** قم بفك المسمارين اللولبيين اللذين يثبتان غطاء المفصل بقاعدة الكمبيوتر.

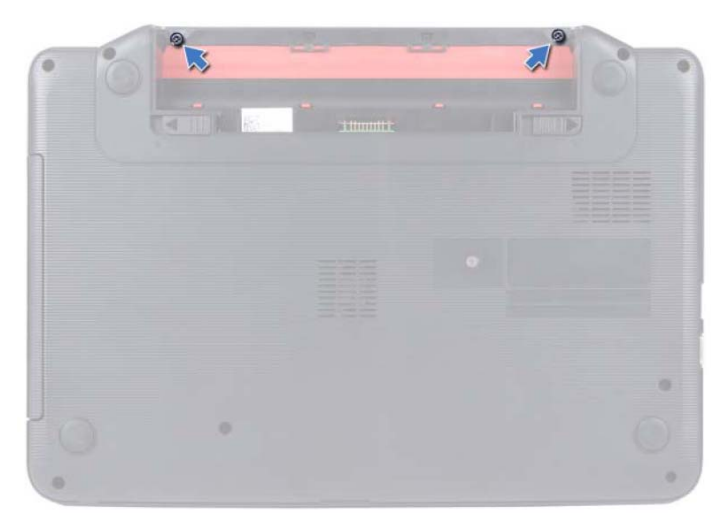

- **4** قم بقلب الكمبيوتر.
- **5** انزع غطاء المفصل عن قاعدة الكمبيوتر.

وحدة المعالج (للطراز 1405-11spiron افقط) inspiron افقط)

## **إعادة ترآيب وحدة المعالج**

- **1** اتبع الإرشادات الواردة في "قبل أن تبدأ" في الصفحة .7
- **ملاحظة: إذا آنت تقوم بترآيب معالج جديد، فستحصل على مجموعة حرارية جديدة تتضمن وسادة حرارية ملحقة أو وسادة حرارية جديدة، بالإضافة إلى مستندات توضح طريقة الترآيب الصحيحة.**
- **2** قم بمحاذاة زاوية السن رقم 1 في وحدة المعالج مع زاوية السن رقم 1 في مقبس ZIF، ثم أدخل وحدة المعالج.
- **ملاحظة:** تحتوي زاوية السن رقم 1 في وحدة المعالج على مثلث يحاذي المثلث الموجود على زاوية السن رقم 1 في مقبس ZIF.

عند تركيب وحدة المعالج بشكل صحيح، تكون جميع الزوايا الأربع متحاذية على نفس الارتفاع. وإذا كانت هناك زاوية أو أكثر من الوحدة على ارتفاع أعلى عن الزوايا الأخرى، فلا تكون الوحدة مستقرة بشكل ملائم.

**تنبيه: لتجنب تلف المعالج، أمسك المفك بحيث يكون عموديًا على المعالج أثناء لف مسمار الكامة.** 

- **3** اربط مقبس ZIF عن طريق تدوير مسمار الكامة اللولبي باتجاه عقارب الساعة لتثبيت وحدة المعالج بلوحة النظام.
	- **4** أعد ترآيب مجموعة التبريد الحراري. انظر "إعادة ترآيب مجموعة التبريد الحراري" في الصفحة .46
	- **5** اتبع الإرشادات من الخطوة 3 إلى الخطوة 7 في "إعادة ترآيب مجموعة مسند راحة اليد" في الصفحة .26
		- **6** أعد ترآيب البطارية. انظر "إعادة ترآيب البطارية" في الصفحة .12
- **تنبيه: قبل تشغيل الكمبيوتر، أعد ترآيب آل المسامير اللولبية وتأآد من عدم وجود مسامير مفكوآة داخل الكمبيوتر. فقد يؤدي عدم القيام بذلك إلى إتلاف الكمبيوتر.**

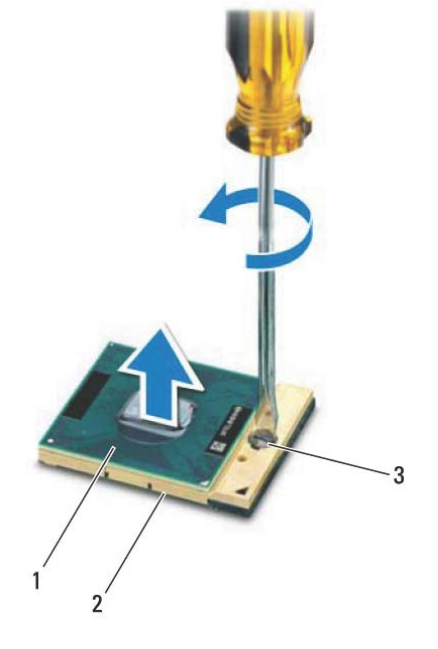

- 
- 1 وحدة المعالج 2 مقبس ZIF
	- 3 مسمار آامة مقبس ZIF

# **14**

# **وحدة المعالج (للطراز 4050N14- Inspiron فقط)**

- **تحذير: قبل العمل بداخل الكمبيوتر، اقرأ معلومات السلامة الواردة مع جهاز الكمبيوتر. لمزيد من المعلومات حول أفضل ممارسات السلامة، انظر الصفحة الرئيسية الخاصة بالتوافق مع الإشعارات .www.dell.com/regulatory\_compliance التالي الموقع على التنظيمية**
- **تنبيه: ينبغي أن يقتصر إجراء الإصلاحات في الكمبيوتر على فني صيانة معتمد. فالتلف الناتج عن إجراء الصيانة بمعرفة شخص غير مصرح له من شرآة Dell لا يشمله الضمان.** 
	- **تنبيه: لتجنب تفريغ الشحنات الإلكتروستاتيكية، قم بعزل نفسك أرضيًا باستخدام شريط معصم خاص**  $\sqrt{}$ **بالعزل الأرضي أو لمس سطح معدني غير مطلي من وقت لآخر (مثل موصل موجود بالكمبيوتر الذي بحوزتك).**
	- **تنبيه: للمساعدة على منع إتلاف لوحة النظام، قم بإزالة البطارية الرئيسية، انظر "إزالة البطارية" في الصفحة ،11 قبل التعامل مع الأجزاء الداخلية للكمبيوتر.** 
		- **تنبيه: احمل المكونات والبطاقات من حوافها وتجنب ملامسة المسامير وأسطح التلامس.**

## **إزالة وحدة المعالج**

- **1** اتبع الإرشادات الواردة في "قبل أن تبدأ" في الصفحة .7
- **2** قم بإزالة البطارية. انظر "إزالة البطارية" في الصفحة .11
- **3** اتبع الإرشادات من الخطوة 3 إلى الخطوة 8 في "إزالة مجموعة مسند راحة اليد" في الصفحة .23
	- **4** قم بإزالة مجموعة التبريد الحراري. انظر "إزالة مجموعة التبريد الحراري" في الصفحة .45
	- **5** لفك مقبس ZIF، استخدم مفكًا صغيرًا ذا نصل عريض وقم بتدوير مسمار الكامة اللولبي بمقبس ZIF في عكس اتجاه عقارب الساعة حتى تصل إلى نقطة التوقف.
- **تنبيه: لضمان الحد الأقصى من التبريد للمعالج، لا تلمس مناطق نقل الحرارة الموجودة على مجموعة التبريد الحراري للمعالج. فيمكن أن تتسبب الزيوت الموجودة ببشرتك في الحد من قدرة الوسائد الحرارية على نقل الحرارة.** 
	- \/ تنبيه: عند إزالة وحدة المعالج، اجذب الوحدة في خط مستقيم. كن حذرًا كي لا تتسبب في ثني الأسنان **الموجودة على وحدة المعالج.** 
		- **6** ارفع وحدة المعالج من مقبس ZIF.

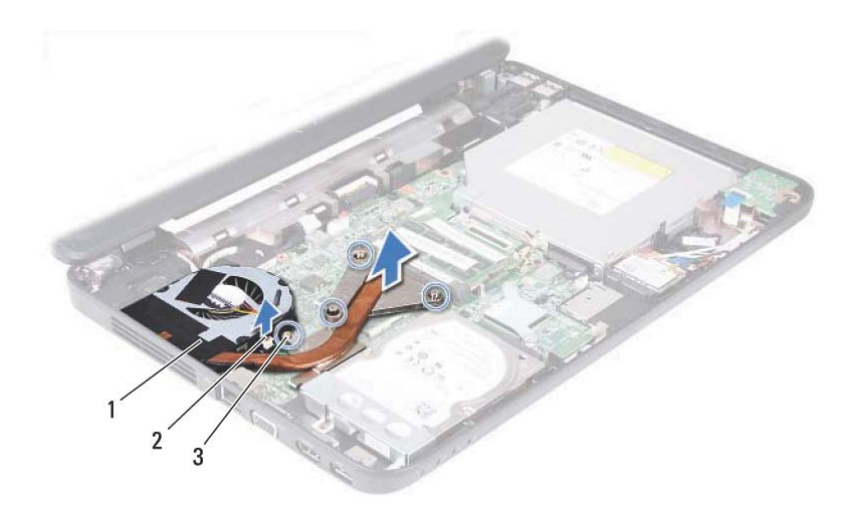

- 1 مجموعة التبريد الحراري 2 آابل المروحة
	-
- 

3 مسامير التثبيت اللولبية (4)

# **إعادة ترآيب مجموعة التبريد الحراري**

- **1** اتبع الإرشادات الواردة في "قبل أن تبدأ" في الصفحة .7
- **2** قم بمحاذاة مسامير التثبيت اللولبية الأربعة الموجودة على مجموعة التبريد الحراري مع فتحات المسامير اللولبية الموجودة على لوحة النظام، ثم قم بإحكام ربط المسامير اللولبية بالترتيب التسلسلي (المحدد على مجموعة التبريد الحراري).
	- **3** قم بتوصيل آابل المروحة بالموصل الموجود على لوحة النظام.
	- **4** اتبع الإرشادات من الخطوة 3 إلى الخطوة 7 في "إعادة ترآيب مجموعة مسند راحة اليد" في الصفحة .26
		- 5 أعد تركيب البطارية. انظر "إعادة تركيب البطارية" في الصفحة 12.

 $\bigwedge$  **تنبيه: قبل تشغيل الكمبيوتر ، أعد تركيب كل المسامير اللولبية وتأكد من عدم وجود مسامير مفكوكة داخل الكمبيوتر. فقد يؤدي عدم القيام بذلك إلى إتلاف الكمبيوتر.** 

# **مجموعة التبريد الحراري 13**

- **تحذير: قبل العمل بداخل الكمبيوتر، اقرأ معلومات السلامة الواردة مع جهاز الكمبيوتر. لمزيد من المعلومات حول أفضل ممارسات السلامة، انظر الصفحة الرئيسية الخاصة بالتوافق مع الإشعارات .www.dell.com/regulatory\_compliance التالي الموقع على التنظيمية**
- **تنبيه: ينبغي أن يقتصر إجراء الإصلاحات في الكمبيوتر على فني صيانة معتمد. فالتلف الناتج عن إجراء الصيانة بمعرفة شخص غير مصرح له من شرآة Dell لا يشمله الضمان.** 
	- **تنبيه: لتجنب تفريغ الشحنات الإلكتروستاتيكية، قم بعزل نفسك أرضيًا باستخدام شريط معصم خاص بالعزل الأرضي أو لمس سطح معدني غير مطلي من وقت لآخر (مثل موصل موجود بالكمبيوتر الذي بحوزتك).**
	- **تنبيه: للمساعدة على منع إتلاف لوحة النظام، قم بإزالة البطارية الرئيسية، انظر "إزالة البطارية" في الصفحة ،11 قبل التعامل مع الأجزاء الداخلية للكمبيوتر.**
- **ملاحظة:** بناءً على اختيارك عند شراء جهاز الكمبيوتر، قد يختلف موضع آابل المروحة وأبعاد مجموعة التبريد الحراري.

# **إزالة مجموعة التبريد الحراري**

- **1** اتبع الإرشادات الواردة في "قبل أن تبدأ" في الصفحة .7
- **2** قم بإزالة البطارية. انظر "إزالة البطارية" في الصفحة .11
- **3** اتبع الإرشادات من الخطوة 3 إلى الخطوة 8 في "إزالة مجموعة مسند راحة اليد" في الصفحة .23
	- **4** افصل آابل المروحة عن الموصل الموجود على لوحة النظام.
	- **5** اتبع الترتيب التسلسلي (الموضح على مجموعة التبريد الحراري) لفك مسامير التثبيت اللولبية الأربعة التي تثبت مجموعة التبريد الحراري بلوحة النظام.
		- **6** ارفع مجموعة التبريد الحراري بعيدًا عن الكمبيوتر.

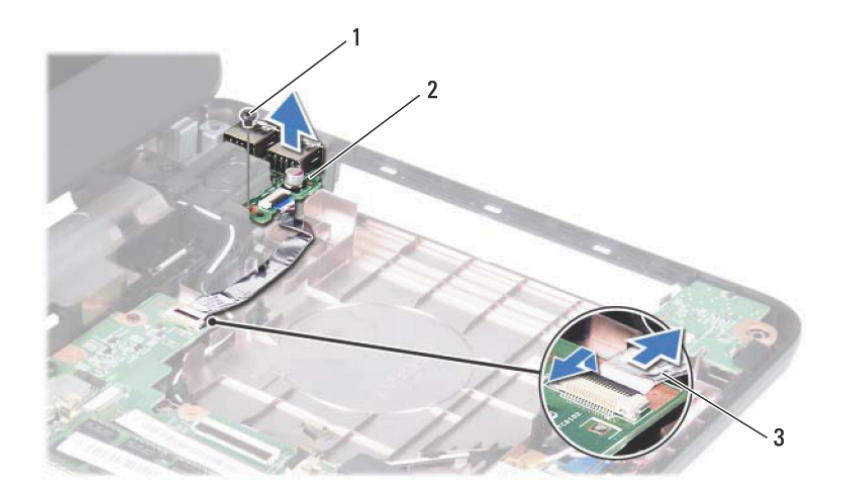

- 1 مسمار لولبي 2 لوحة USB
- 

3 آابل لوحة USB

# **إعادة ترآيب لوحة USB**

- **1** اتبع الإجراءات الواردة في "قبل أن تبدأ" في الصفحة .7
- **2** أدخل الموصلات الموجودة على لوحة USB في الفتحات الموجودة على قاعدة الكمبيوتر وقم بمحاذاة فتحة المسمار اللولبي الموجودة على لوحة USB مع فتحة المسمار اللولبي الموجودة على قاعدة الكمبيوتر.
	- **3** أعد ترآيب المسمار الذي يثبت لوحة USB بقاعدة الكمبيوتر.
	- **4** أدخل آابل لوحة USB في الموصل الموجود على لوحة النظام. اضغط على مزلاج الموصل لتثبيت آابل لوحة USB بالموصل الموجود على لوحة النظام.
		- **5** أعد تر كبب محر ك الأقراص الضوئية<sub>.</sub> انظر "إعادة تر كبب محر ك الأقراص الضوئية" في الصفحة .22
		- **6** اتبع الإرشادات من الخطوة 3 إلى الخطوة 7 في "إعادة ترآيب مجموعة مسند راحة اليد" في الصفحة .26
			- **7** أعد ترآيب البطارية. انظر "إعادة ترآيب البطارية" في الصفحة .12
- **نبيه: قبل تشغيل الكمبيوتر، أعد ترآيب آل المسامير اللولبية وتأآد من عدم وجود مسامير مفكوآة داخل الكمبيوتر. فقد يؤدي عدم القيام بذلك إلى إتلاف الكمبيوتر.**

# **لوحة USB 12**

- **تحذير: قبل العمل بداخل الكمبيوتر، اقرأ معلومات السلامة الواردة مع جهاز الكمبيوتر. لمزيد من المعلومات حول أفضل ممارسات السلامة، انظر الصفحة الرئيسية الخاصة بالتوافق مع الإشعارات .www.dell.com/regulatory\_compliance التالي الموقع على التنظيمية**
- **تنبيه: لتجنب تفريغ الشحنات الإلكتروستاتيكية، قم بعزل نفسك أرضيًا باستخدام شريط معصم خاص بالعزل الأرضي أو لمس سطح معدني غير مطلي بشكل دوري.**
- **تنبيه: ينبغي أن يقتصر إجراء الإصلاحات في الكمبيوتر على فني صيانة معتمد. فالتلف الناتج عن إجراء الصيانة بمعرفة شخص غير مصرح له من شرآة Dell لا يشمله الضمان.** 
	- **تنبيه: للمساعدة على منع إتلاف لوحة النظام، قم بإزالة البطارية الرئيسية، انظر "إزالة البطارية" في الصفحة ،11 قبل التعامل مع الأجزاء الداخلية للكمبيوتر.**

# **إزالة لوحة USB**

- **1** اتبع الإجراءات الواردة في "قبل أن تبدأ" في الصفحة .7
- **2** قم بإزالة البطارية. انظر "إزالة البطارية" في الصفحة .11
- **3** اتبع الإرشادات من الخطوة 3 إلى الخطوة 8 في "إزالة مجموعة مسند راحة اليد" في الصفحة .23
	- **4** قم بإزالة محرك الأقراص الضوئية. انظر "إزالة محرك الأقراص الضوئية" في الصفحة .21
	- **5** ارفع مزلاج الموصل الذي يثبت آابل لوحة USB بالموصل الموجود على لوحة النظام وانزع آابل لوحة USB.
		- **6** قم بفك المسمار اللولبي الذي يثبت لوحة USB بقاعدة الكمبيوتر.
	- **7** ارفع لوحة USB بزاوية وحرر الموصلات الموجودة على لوحة USB من الفتحات الموجودة على قاعدة الكمبيوتر.

## **42** | البطارية الخلوية المصغرة

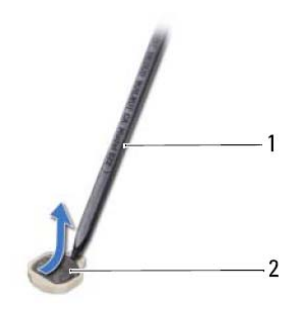

1 مخطاط بلاستيكي 2 البطارية الخلوية المصغرة

# **إعادة ترآيب البطارية الخلوية المصغرة**

- **1** اتبع الإرشادات الواردة في "قبل أن تبدأ" في الصفحة .7
	- :Inspiron M4040 للطراز

مع توجيه القطب الموجب لأعلى، اضغط على البطارية الخلوية المصغرة لتثبيتها في مقبس البطارية الموجود على لوحة النظام.

:Inspiron 14-N4050 للطراز

- **a** ادفع البطارية الخلوية المصغرة في مقبس البطارية الموجود على قاعدة الكمبيوتر.
- **b** قم بتوصيل آابل البطارية الخلوية الصغيرة بالموصل الموجود على لوحة النظام.
- **c** ادفع آابل لوحة الصوت في الموصل الموجود على لوحة النظام. اضغط على مزلاج الموصل لإحكام تثبيت كابل لوحة الصوت بالموصل الموجود على لوحة النظام.
	- **2** اتبع الإرشادات من الخطوة 3 إلى الخطوة 7 في "إعادة ترآيب مجموعة مسند راحة اليد" في الصفحة .26
		- **3** أعد تركيب البطارية. انظر "إعادة تركيب البطارية" في الصفحة 12.
- **تنبيه: قبل تشغيل الكمبيوتر، أعد ترآيب آل المسامير اللولبية وتأآد من عدم وجود مسامير مفكوآة داخل الكمبيوتر. فقد يؤدي عدم القيام بذلك إلى إتلاف الكمبيوتر.**

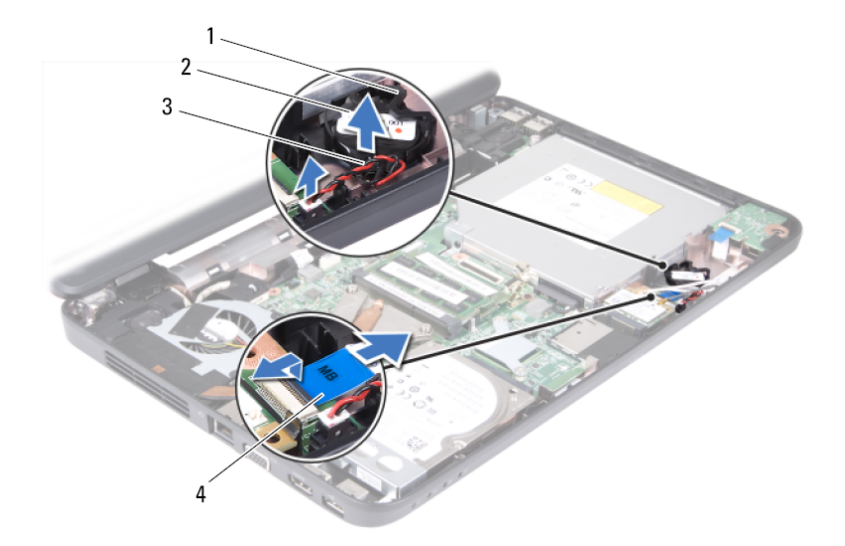

- 1 مقبس البطارية 2 البطارية الخلوية المصغرة
	- 3 آابل البطارية الخلوية المصغرة 4 آابل لوحة الصوت
	-

## :Inspiron M4040 للطراز

- **a** باستخدام مخطاط بلاستيكي، ارفع البطارية الخلوية المصغرة برفق خارج مقبس البطارية الموجود على لوحة النظام.
- **b** ارفع البطارية الخلوية المصغرة برفق خارج مقبس البطارية الموجود على لوحة النظام.

# **البطارية الخلوية المصغرة 11**

**تحذير: قبل العمل بداخل الكمبيوتر، اقرأ معلومات السلامة الواردة مع جهاز الكمبيوتر. لمزيد من المعلومات حول أفضل ممارسات السلامة، انظر الصفحة الرئيسية الخاصة بالتوافق مع الإشعارات .www.dell.com/regulatory\_compliance التالي الموقع على التنظيمية**

**تنبيه: ينبغي أن يقتصر إجراء الإصلاحات في الكمبيوتر على فني صيانة معتمد. فالتلف الناتج عن إجراء الصيانة بمعرفة شخص غير مصرح له من شرآة Dell لا يشمله الضمان.** 

**تنبيه: لتجنب تفريغ الشحنات الإلكتروستاتيكية، قم بعزل نفسك أرضيًا باستخدام شريط معصم خاص بالعزل الأرضي أو لمس سطح معدني غير مطلي من وقت لآخر (مثل موصل موجود بالكمبيوتر الذي بحوزتك).** 

**تنبيه: للمساعدة على منع إتلاف لوحة النظام، قم بإزالة البطارية الرئيسية، انظر "إزالة البطارية" في الصفحة ،11 قبل التعامل مع الأجزاء الداخلية للكمبيوتر.** 

# **إزالة البطارية الخلوية المصغرة**

- **1** اتبع الإرشادات الواردة في "قبل أن تبدأ" في الصفحة .7
- **2** قم بإزالة البطارية. انظر "إزالة البطارية" في الصفحة .11

 **3** اتبع الإرشادات من الخطوة 3 إلى الخطوة 8 في "إزالة مجموعة مسند راحة اليد" في الصفحة .23 :Inspiron 14-N4050 للطراز

- **a** ارفع مزلاج الموصل الذي يثبت آابل لوحة الصوت بالموصل الموجود على لوحة النظام وانزع آابل لوحة الصوت.
	- **b** افصل آابل البطارية الخلوية المصغرة عن الموصل الموجود على لوحة النظام.
- **c** قم بتحرير البطارية الخلوية المصغرة من مقبس البطارية الموجود على قاعدة الكمبيوتر.

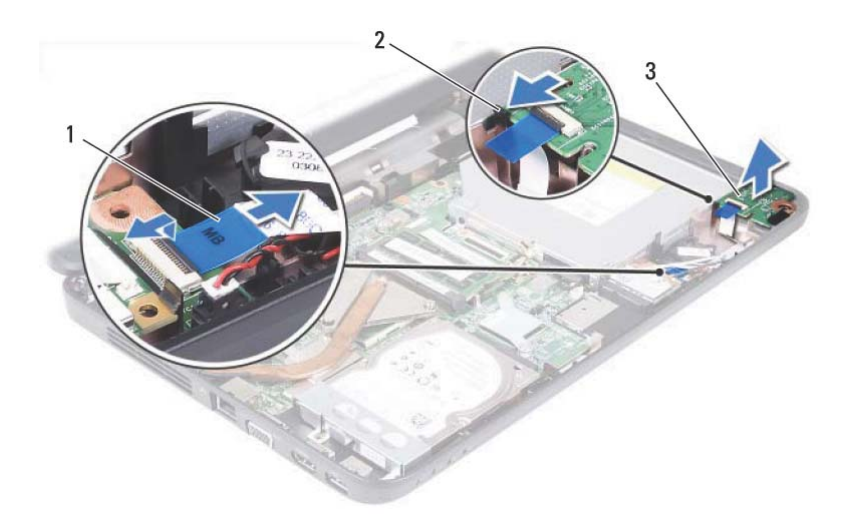

- 
- 1 آابل لوحة الصوت 2 اللسان
	- 3 لوحة الصوت

## **إعادة ترآيب لوحة الصوت**

- **1** اتبع الإرشادات الواردة في "قبل أن تبدأ" في الصفحة .7
- **2** استخدم دعامات المحاذاة الموجودة على قاعدة الكمبيوتر لوضع لوحة الصوت في موضعها واضغط على لوحة الصوت حتى يصدر صوت للدلالة على استقرارها في موضعها بإحكام.
- **3** ادفع آابل لوحة الصوت داخل الموصل الموجود على لوحة النظام. اضغط على مزلاج الموصل لإحكام تثبيت كابل لوحة الصوت بالموصل الموجود على لوحة النظام.
	- **4** قم بتوصيل آابلات هوائي بطاقة Card-Mini في الموصلات الخاصة ببطاقة Card-Mini. انظر "إعادة تركيب بطاقة Mini-Card" في الصفحة 35.
		- **5** اتبع الإرشادات من الخطوة 3 إلى الخطوة 7 في "إعادة ترآيب مجموعة مسند راحة اليد" في الصفحة .26
			- **6** أعد تركيب البطارية. انظر "إعادة تركيب البطارية" في الصفحة 12.
- **تنبيه: قبل تشغيل الكمبيوتر، أعد ترآيب آل المسامير اللولبية وتأآد من عدم وجود مسامير مفكوآة داخل الكمبيوتر. فقد يؤدي عدم القيام بذلك إلى إتلاف الكمبيوتر.**

# **لوحة الصوت 10**

- **تحذير: قبل العمل بداخل الكمبيوتر، اقرأ معلومات السلامة الواردة مع جهاز الكمبيوتر. لمزيد من المعلومات حول أفضل ممارسات السلامة، انظر الصفحة الرئيسية الخاصة بالتوافق مع الإشعارات .www.dell.com/regulatory\_compliance التالي الموقع على التنظيمية**
- **تنبيه: لتجنب تفريغ الشحنات الإلكتروستاتيكية، قم بعزل نفسك أرضيًا باستخدام شريط معصم خاص بالعزل الأرضي أو لمس سطح معدني غير مطلي من وقت لآخر (مثل موصل موجود بالكمبيوتر الذي بحوزتك).**
- **تنبيه: ينبغي أن يقتصر إجراء الإصلاحات في الكمبيوتر على فني صيانة معتمد. فالتلف الناتج عن إجراء الصيانة بمعرفة شخص غير مصرح له من شرآة Dell لا يشمله الضمان.** 
	- **تنبيه: للمساعدة على منع إتلاف لوحة النظام، قم بإزالة البطارية الرئيسية، انظر "إزالة البطارية" في الصفحة ،11 قبل التعامل مع الأجزاء الداخلية للكمبيوتر.**

# **إزالة لوحة الصوت**

- **1** اتبع الإرشادات الواردة في "قبل أن تبدأ" في الصفحة .7
- **2** قم بإزالة البطارية. انظر "إزالة البطارية" في الصفحة .11
- **3** اتبع الإرشادات من الخطوة 3 إلى الخطوة 8 في "إزالة مجموعة مسند راحة اليد" في الصفحة .23
- **4** افصل آابلات هوائي بطاقة Card-Mini من الموصلات على بطاقة Card-Mini. انظر "إزالة بطاقة Card-Mini "في الصفحة .33
- **5** ارفع مزلاج الموصل الذي يثبت آابل لوحة الصوت بالموصل الموجود على لوحة النظام وانزع آابل لوحة الصوت.
	- **6** ادفع اللسان الذي يثبت لوحة الصوت بقاعدة الكمبيوتر وحرره.
		- **7** ارفع لوحة الصوت بعيدًا عن قاعدة الكمبيوتر.

# **إعادة ترآيب بطاقة Card-Mini**

- **1** اتبع الإرشادات الواردة في "قبل أن تبدأ" في الصفحة .7
	- **2** أخرج بطاقة Card-Mini الجديدة من عبوتها.

**تنبيه: اضغط بقوة وبشكل متساوٍ لدفع البطاقة وإدخالها في مكانها. إذا بالغت في استخدام القوة، فقد تتلف الموّصل.** 

**تنبيه: إن الموصلات مميزة بما يضمن الترآيب الصحيح. إذا شعرت بمقاومة، فافحص الموصلات الموجودة على البطاقة وتلك الموجودة على لوحة النظام وأعد محاذاة البطاقة.** 

- **تنبيه: لتفادي إتلاف بطاقة Card-Mini، لا تقم مطلقًا بوضع الكابلات أسفل البطاقة.**
- **3** قم بإدخال موصل Card-Mini بزاوية 45 درجة في الموصل الموجود على لوحة النظام.
	- **4** اضغط على الطرف الآخر من بطاقة Card-Mini لأسفل حتى تستقر في مكانها.
- **5** قم بتوصيل آابلات الهوائي المناسبة ببطاقة Card-Mini التي تقوم بترآيبها. يوضح الجدول التالي نظام ألوان كابلات الهوائي لبطاقات Mini-Card التي يدعمها الكمبيوتر الموجود بحوزتك.

**الموصلات الموجودة على بطاقة Card-Mini مخطط ألوان آابلات الهوائي**

**الشبكة المحلية اللاسلكية (آابلا هوائي)**  الشبكة المحلية اللاسلكية الرئيسية (المثلث الأبيض) الشبكة المحلية اللاسلكية الإضافية (المثلث الأسود) أبيض أسود

- **6** اتبع الإرشادات من الخطوة 3 إلى الخطوة 7 في "إعادة ترآيب مجموعة مسند راحة اليد" في الصفحة .26
	- 7 أعد تركيب البطارية<sub>.</sub> انظر "إعادة تركيب البطارية" في الصفحة 12 .
- **تنبيه: قبل تشغيل الكمبيوتر، أعد ترآيب آل المسامير اللولبية وتأآد من عدم وجود مسامير مفكوآة داخل الكمبيوتر. فقد يؤدي عدم القيام بذلك إلى إتلاف الكمبيوتر.** 
	- **8** قم بتثبيت برامج التشغيل والأدوات المساعدة للكمبيوتر، آما يلزم.
	- **ملاحظة:** إذا آنت تقوم بترآيب بطاقة Card-Mini من مصدر آخر غير Dell، فيجب تثبيت برامج التشغيل والأدوات المساعدة المناسبة.

**تنبيه: عندما لا تكون بطاقة Card-Mini داخل الكمبيوتر، خزّنها في غلاف واقٍ عازل للكهرباء الاستاتيكية. لمزيد من المعلومات، انظر "الحماية من تفريغ شحنة الكهرباء الاستاتيكية" في معلومات السلامة الواردة مع الكمبيوتر.** 

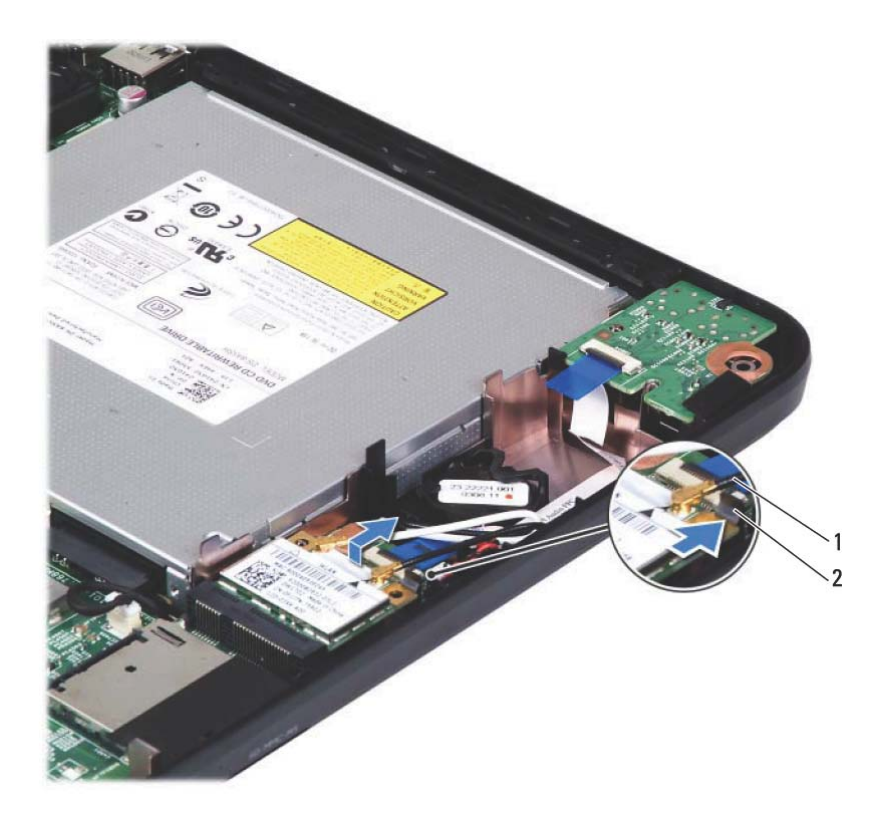

1 آابلا هوائي بطاقة Mini-Card) اثنان) 2 اللسان

# **بطاقة Card-Mini اللاسلكية 9**

**تحذير: قبل العمل بداخل الكمبيوتر، اقرأ معلومات السلامة الواردة مع جهاز الكمبيوتر. لمزيد من المعلومات حول أفضل ممارسات السلامة، انظر الصفحة الرئيسية الخاصة بالتوافق مع الإشعارات .www.dell.com/regulatory\_compliance التالي الموقع على التنظيمية**

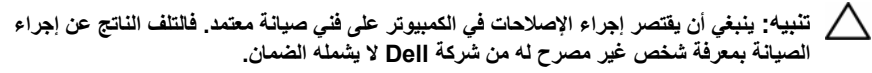

- **تنبيه: لتجنب تفريغ الشحنات الإلكتروستاتيكية، قم بعزل نفسك أرضيًا باستخدام شريط معصم خاص**  $\sqrt{}$ **بالعزل الأرضي أو لمس سطح معدني غير مطلي من وقت لآخر (مثل موصل موجود بالكمبيوتر الذي بحوزتك).**
- **تنبيه: للمساعدة على منع إتلاف لوحة النظام، قم بإزالة البطارية الرئيسية، انظر "إزالة البطارية" في الصفحة ،11 قبل التعامل مع الأجزاء الداخلية للكمبيوتر.**

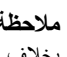

**ملاحظة:** لا تضمن Dell توافق بطاقات Card-Mini ولا توفر لها الدعم إذا آانت من مصادر أخرى بخلاف Dell.

إذا آنت قد طلبت شراء بطاقة Card-Mini لاسلكية مع الكمبيوتر، فستكون هذه البطاقة مُرآّبة بالفعل في الكمبيوتر.

يحتوي الكمبيوتر الذي بحوزتك على فتحة بطاقة Card-Mini واحدة متوسطة الحجم لبطاقة الشبكة المحلية اللاسلكية (WLAN(/تقنية Bluetooth مجمّعة.

**ملاحظة:** بناءً على تهيئة الكمبيوتر عند بيعه، قد تكون هناك بطاقة Card-Mini مرآبة بالفتحة الخاصة بها أو قد لا تتوفر.

# **إزالة بطاقة Card-Mini**

- **1** اتبع الإرشادات الواردة في "قبل أن تبدأ" في الصفحة .7
- **2** قم بإزالة البطارية. انظر "إزالة البطارية" في الصفحة .11
- **3** اتبع الإرشادات من الخطوة 3 إلى الخطوة 8 في "إزالة مجموعة مسند راحة اليد" في الصفحة .23
	- **4** افصل آابلات الهوائي من بطاقة Card-Mini.
	- **5** ادفع اللسان الذي يثبت بطاقة Card-Mini بالموصل الموجود على لوحة النظام، ثم حرره.
		- **6** ارفع بطاقة Card-Mini خارج الموصل الموجود على لوحة النظام.

## **32** | محرك الأقراص الثابتة

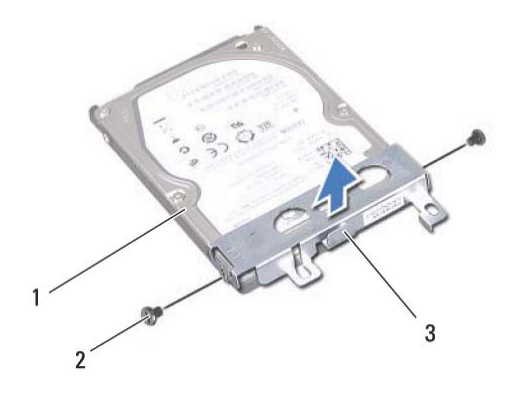

- 1 محرك الأقراص الثابتة 2 مسماران لولبيان (2)
- 

3 مسند محرك الأقراص الثابتة

# **إعادة ترآيب محرك الأقراص الثابتة**

- **1** اتبع الإرشادات الواردة في "قبل أن تبدأ" في الصفحة .7 **2** قم بإزالة محرك الأقراص الثابتة الجديد من عبوته. قم بحفظ الغلاف الأصلي لتخزين أو شحن محرك الأقراص الثابتة.
- **3** قم بترآيب مسند محرك الأقراص الثابتة على محرك الأقراص الثابتة.
- **4** أعد ترآيب المسمارين اللولبيين اللذين يثبتان مسند محرك الأقراص الثابتة بمحرك الأقراص الثابتة.
	- **5** قم بترآيب مجموعة محرك الأقراص الثابتة على قاعدة الكمبيوتر.
- **6** ادفع مجموعة محرك الأقراص الثابتة يمينًا لتوصيلها بالموصل الموجود على لوحة النظام.
- **7** اتبع الإرشادات من الخطوة 3 إلى الخطوة 7 في "إعادة ترآيب مجموعة مسند راحة اليد" في الصفحة .26
	- **8** أعد تركيب البطارية. انظر "إعادة تركيب البطارية" في الصفحة 12.
- **تنبيه: قبل تشغيل الكمبيوتر، أعد ترآيب آل المسامير اللولبية وتأآد من عدم وجود مسامير مفكوآة داخل الكمبيوتر. فقد يؤدي عدم القيام بذلك إلى إتلاف الكمبيوتر.**

# **إزالة محرك الأقراص الثابتة**

- **1** اتبع الإرشادات الواردة في "قبل أن تبدأ" في الصفحة .7
- **2** قم بإزالة البطارية. انظر "إزالة البطارية" في الصفحة .11
- **3** اتبع الإرشادات من الخطوة 3 إلى الخطوة 8 في "إزالة مجموعة مسند راحة اليد" في الصفحة .23
	- **4** قم بتحريك مجموعة محرك الأقراص الثابتة ناحية اليسار لفصلها من الموصل الموجود على لوحة النظام.
		- **5** ارفع مجموعة محرك الأقراص الثابتة خارج قاعدة الكمبيوتر.

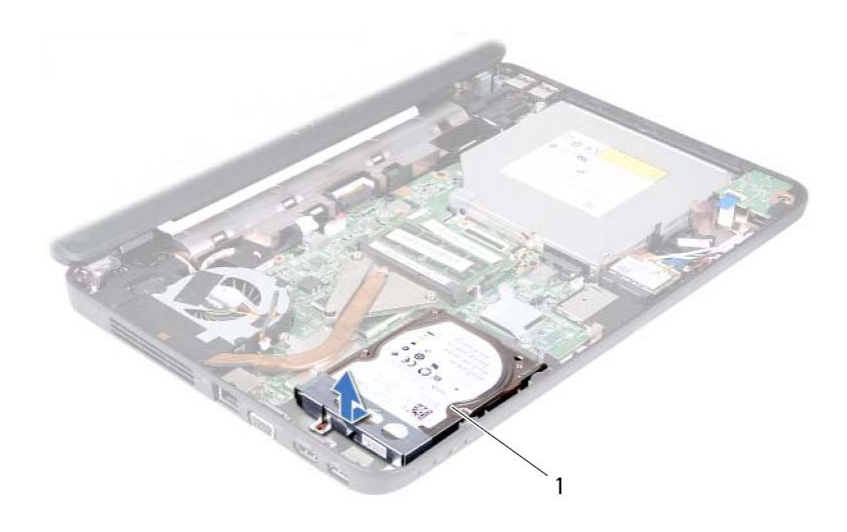

1 مجموعة محرك الأقراص الثابتة

 **6** قم بفك المسمارين اللولبيين اللذين يثبتان مسند محرك الأقراص الثابتة بمحرك الأقراص الثابتة. **7** ارفع مسند محرك الأقراص الثابتة بعيدًا عن محرك الأقراص.

# **محرك الأقراص الثابتة 8**

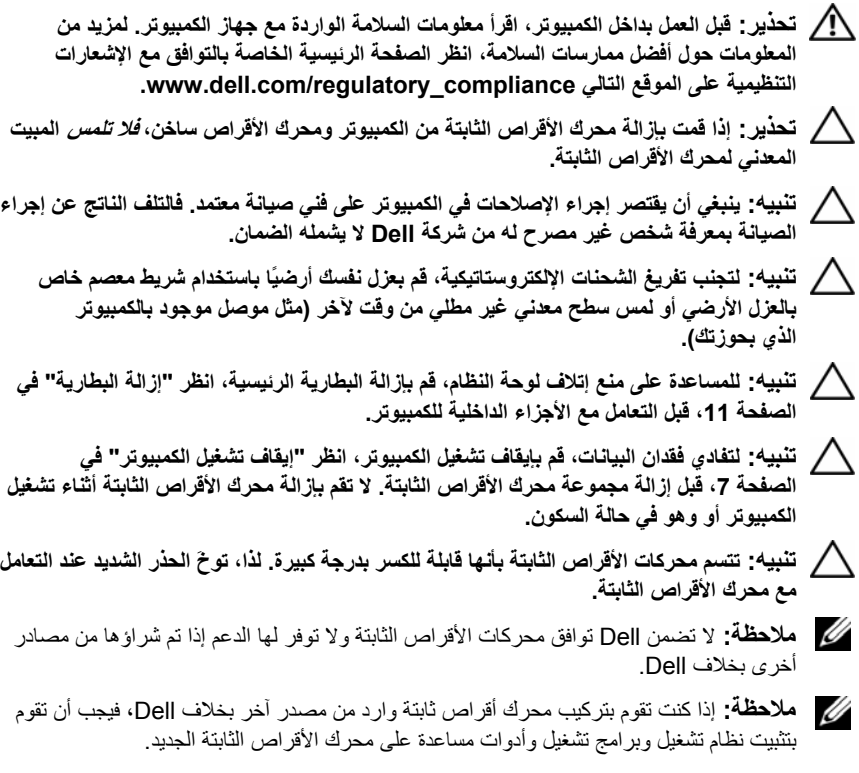

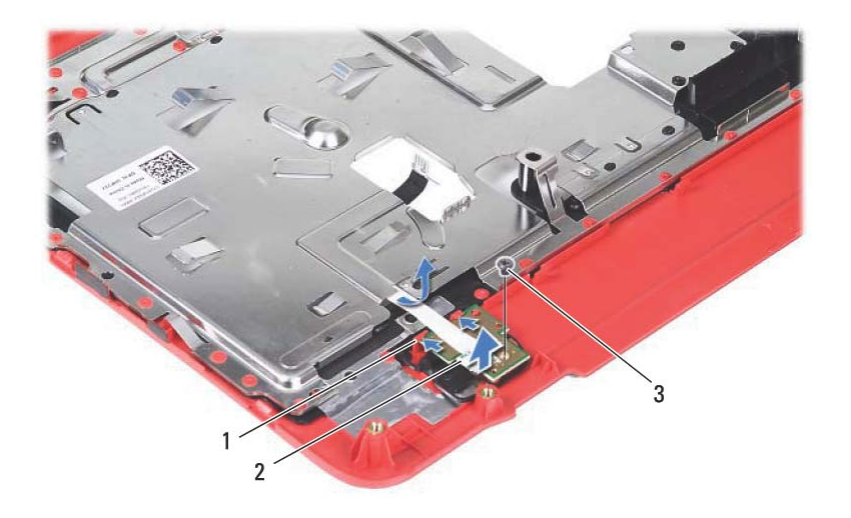

- 1 لسانان (2) 2 لوحة زر الطاقة
	- 3 مسمار لولبي

## **إعادة ترآيب لوحة زر الطاقة**

- **1** اتبع الإرشادات الواردة في "قبل أن تبدأ" في الصفحة .7 **2** قم بتمرير لوحة زر الطاقة تحت اللسانين الموجودين على مسند راحة اليد وقم بمحاذاة فتحة المسمار اللولبي الموجودة على لوحة زر الطاقة مع فتحة المسمار اللولبي الموجودة على مسند راحة اليد. **3** أعد ترآيب المسمار اللولبي الذي يثبت لوحة زر الطاقة في مسند راحة اليد. **4** قم بتمرير آابل لوحة زر الطاقة عبر الفتحة الموجودة على مجموعة مسند راحة اليد، ثم قم بإزالته. **5** اقلب مجموعة مسند راحة اليد. **6** اتبع الإرشادات من الخطوة 3 إلى الخطوة 7 في "إعادة ترآيب مجموعة مسند راحة اليد" في الصفحة .26 **7** أعد تركيب البطارية. انظر "إعادة تركيب البطارية" في الصفحة 12. **تنبيه: قبل تشغيل الكمبيوتر، أعد ترآيب آل المسامير اللولبية وتأآد من عدم وجود مسامير مفكوآة داخل الكمبيوتر. فقد يؤدي عدم القيام بذلك إلى إتلاف الكمبيوتر.** 
	- **28** | لوحة زر الطاقة

# **لوحة زر الطاقة 7**

- **تحذير: قبل العمل بداخل الكمبيوتر، اقرأ معلومات السلامة الواردة مع جهاز الكمبيوتر. لمزيد من المعلومات حول أفضل ممارسات السلامة، انظر الصفحة الرئيسية الخاصة بالتوافق مع الإشعارات .www.dell.com/regulatory\_compliance التالي الموقع على التنظيمية**
- **تنبيه: ينبغي أن يقتصر إجراء الإصلاحات في الكمبيوتر على فني صيانة معتمد. فالتلف الناتج عن إجراء الصيانة بمعرفة شخص غير مصرح له من شرآة Dell لا يشمله الضمان.** 
	- **تنبيه: لتجنب تفريغ الشحنات الإلكتروستاتيكية، قم بعزل نفسك أرضيًا باستخدام شريط معصم خاص بالعزل الأرضي أو لمس سطح معدني غير مطلي من وقت لآخر (مثل موصل موجود بالكمبيوتر الذي بحوزتك).**
	- **تنبيه: للمساعدة على منع إتلاف لوحة النظام، قم بإزالة البطارية الرئيسية، انظر "إزالة البطارية" في الصفحة ،11 قبل التعامل مع الأجزاء الداخلية للكمبيوتر.**

# **إزالة لوحة زر الطاقة**

- **1** اتبع الإرشادات الواردة في "قبل أن تبدأ" في الصفحة .7 **2** قم بإزالة البطارية. انظر "إزالة البطارية" في الصفحة .11 **3** اتبع الإرشادات من الخطوة 3 إلى الخطوة 8 في "إزالة مجموعة مسند راحة اليد" في الصفحة .23 **4** اقلب مجموعة مسند راحة اليد. **5** قم بتمرير آابل لوحة زر الطاقة عبر الفتحة الموجودة على مجموعة مسند راحة اليد، ثم قم بإزالته. **6** قم بفك المسمار اللولبي الذي يثبت لوحة زر الطاقة بمسند راحة اليد. **7** ادفع الألسنة التي تقوم بتثبيت لوحة زر الطاقة بمسند راحة اليد وقم بتحريرها.
	- **8** ارفع لوحة زر الطاقة مع الكابل الخاص بها بعيدًا عن مسند راحة اليد.
		-

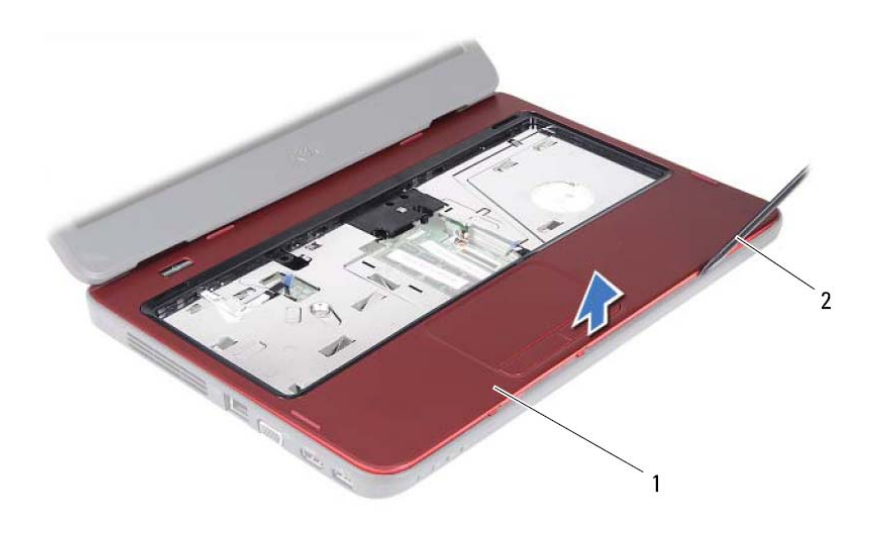

- 1 مجموعة مسند راحة اليد 2 مخطاط بلاستيكي
	- **<sup>9</sup>** قم بإزالة لوحة زر الطاقة. انظر "إزالة لوحة زر الطاقة" في الصفحة .27

# **<sup>1</sup>** اتبع الإرشادات الواردة في "قبل أن تبدأ" في الصفحة .7 **إعادة ترآيب مجموعة مسند راحة اليد**

 **2** أعد ترآيب لوحة زر الطاقة. انظر "إعادة ترآيب لوحة زر الطاقة" في الصفحة .28 **3** قم بمحاذاة مجموعة مسند راحة اليد على قاعدة الكمبيوتر وضعها في مكانها برفق. **4** ادفع آابل لوحة اللمس وآابل لوحة زر الطاقة في الموصلين الموجودين على لوحة النظام، ثم اضغط على مزاليج الموصلين لتأمينهما. **5** أعد ترآيب المسامير اللولبية الثلاثة الموجودة على مجموعة مسند راحة اليد. **6** أعد تركيب لوحة المفاتيح. انظر "إعادة تركيب لوحة المفاتيح" في الصفحة 15. **7** أعد ترآيب المسامير اللولبية الثمانية التي تثبت مجموعة مسند راحة اليد بقاعدة الكمبيوتر. **8** أعد ترآيب البطارية. انظر "إعادة ترآيب البطارية" في الصفحة .12 **تنبيه: قبل تشغيل الكمبيوتر، أعد ترآيب آل المسامير اللولبية وتأآد من عدم وجود مسامير مفكوآة داخل الكمبيوتر. فقد يؤدي عدم القيام بذلك إلى إتلاف الكمبيوتر.** 

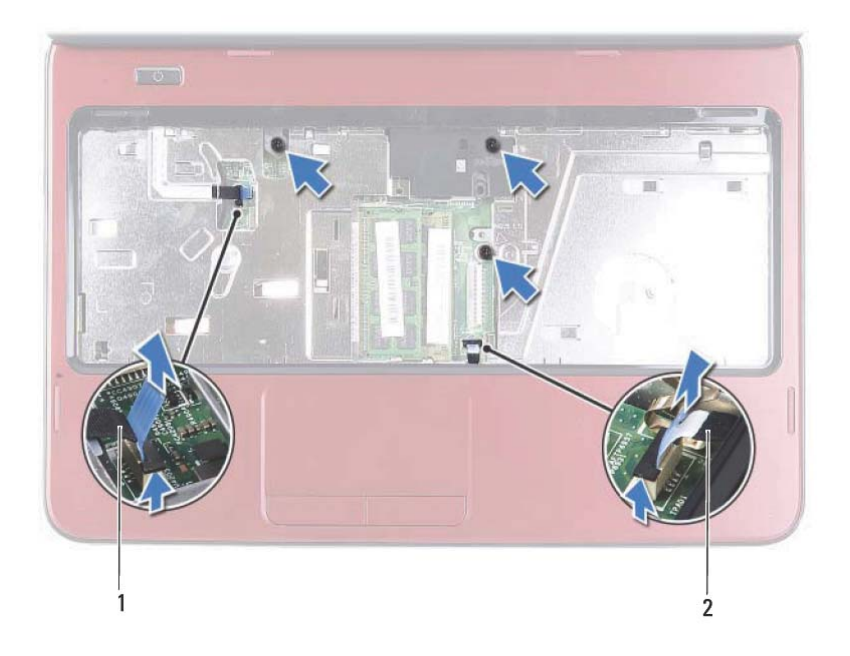

- 1 آابل لوحة زر الطاقة 2 آابل لوحة اللمس
- 

**تنبيه: افصل مسند راحة اليد عن قاعدة الكمبيوتر برفق لتجنب إتلاف مسند راحة اليد.** 

- **7** مستخدمًا مخطاطًا بلاستيكيًا، ارفع مجموعة مسند راحة اليد بعناية، ثم حرّر مجموعة مسند راحة اليد من قاعدة الكمبيوتر.
	- **8** ارفع مجموعة مسند راحة اليد بعيدًا عن قاعدة الكمبيوتر.

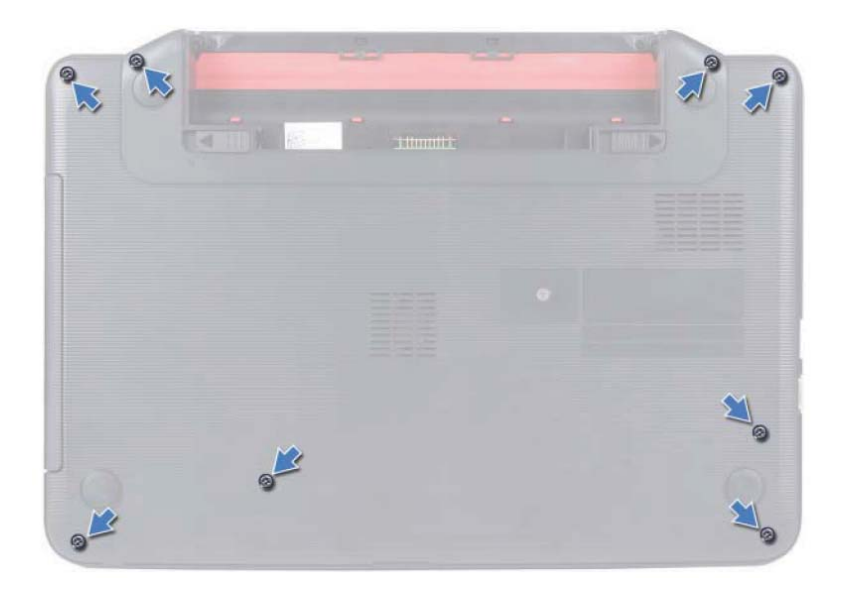

- **4** قم بإزالة لوحة المفاتيح. انظر "إزالة لوحة المفاتيح." في الصفحة .13
- **5** قم بإزالة المسامير اللولبية الثلاثة الموجودة على مجموعة مسند راحة اليد.
	- **تنبيه: اسحب اللسان البلاستيكي الموجود أعلى الموصلات لتجنب إتلافها.**
- **6** ارفع مزلاج الموصل الذي يقوم بتثبيت آابل لوحة زر الطاقة وآابل لوحة اللمس بالموصلات الموجودة على لوحة النظام، ثم قم بإزالة الكابلات.

# **مجموعة مسند راحة اليد 6**

- **تحذير: قبل العمل بداخل الكمبيوتر، اقرأ معلومات السلامة الواردة مع جهاز الكمبيوتر. لمزيد من المعلومات حول أفضل ممارسات السلامة، انظر الصفحة الرئيسية الخاصة بالتوافق مع الإشعارات .www.dell.com/regulatory\_compliance التالي الموقع على التنظيمية**
- **تنبيه: ينبغي أن يقتصر إجراء الإصلاحات في الكمبيوتر على فني صيانة معتمد. فالتلف الناتج عن إجراء الصيانة بمعرفة شخص غير مصرح له من شرآة Dell لا يشمله الضمان.** 
	- **تنبيه: لتجنب تفريغ الشحنات الإلكتروستاتيكية، قم بعزل نفسك أرضيًا باستخدام شريط معصم خاص بالعزل الأرضي أو لمس سطح معدني غير مطلي من وقت لآخر (مثل موصل موجود بالكمبيوتر الذي بحوزتك).**
	- **تنبيه: للمساعدة على منع إتلاف لوحة النظام، قم بإزالة البطارية الرئيسية، انظر "إزالة البطارية" في الصفحة ،11 قبل التعامل مع الأجزاء الداخلية للكمبيوتر.**

# **إزالة مجموعة مسند راحة اليد**

- **1** اتبع الإرشادات الواردة في "قبل أن تبدأ" في الصفحة .7
- **2** قم بإزالة البطارية. انظر "إزالة البطارية" في الصفحة .11
- **3** قم بإزالة المسامير اللولبية الثمانية التي تثبت مجموعة مسند راحة اليد بقاعدة الكمبيوتر.

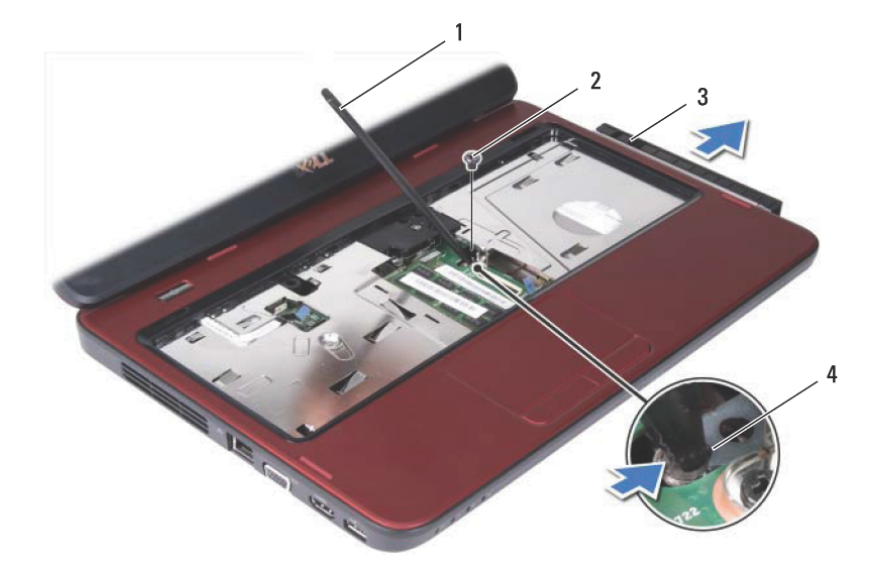

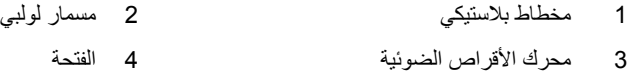

## **إعادة ترآيب محرك الأقراص الضوئية**

 **1** اتبع الإرشادات الواردة في "قبل أن تبدأ" في الصفحة .7 **2** ادفع محرك الأقراص الضوئية في علبة محرك الأقراص الضوئية حتى يستقر في مكانه تمامًا. **3** أعد ترآيب المسمار اللولبي الذي يثبت محرك الأقراص الضوئية في قاعدة الكمبيوتر. **4** أعد تركيب لوحة المفاتيح. انظر "إعادة تركيب لوحة المفاتيح" في الصفحة 15. 5 أعد تركيب البطارية. انظر "إعادة تركيب البطارية" في الصفحة 12. **تنبيه: قبل تشغيل الكمبيوتر، أعد ترآيب آل المسامير اللولبية وتأآد من عدم وجود مسامير مفكوآة داخل الكمبيوتر. فقد يؤدي عدم القيام بذلك إلى إتلاف الكمبيوتر.** 

# **محرك الأقراص الضوئية 5**

- **تحذير: قبل العمل بداخل الكمبيوتر، اقرأ معلومات السلامة الواردة مع جهاز الكمبيوتر. لمزيد من المعلومات حول أفضل ممارسات السلامة، انظر الصفحة الرئيسية الخاصة بالتوافق مع الإشعارات .www.dell.com/regulatory\_compliance التالي الموقع على التنظيمية**
- **تنبيه: ينبغي أن يقتصر إجراء الإصلاحات في الكمبيوتر على فني صيانة معتمد. فالتلف الناتج عن إجراء الصيانة بمعرفة شخص غير مصرح له من شرآة Dell لا يشمله الضمان.** 
	- **تنبيه: لتجنب تفريغ الشحنات الإلكتروستاتيكية، قم بعزل نفسك أرضيًا باستخدام شريط معصم خاص بالعزل الأرضي أو لمس سطح معدني غير مطلي من وقت لآخر (مثل موصل موجود بالكمبيوتر الذي بحوزتك).**
- **تنبيه: للمساعدة على منع إتلاف لوحة النظام، قم بإزالة البطارية الرئيسية، انظر "إزالة البطارية" في الصفحة ،11 قبل التعامل مع الأجزاء الداخلية للكمبيوتر.**

# **إزالة محرك الأقراص الضوئية**

- **1** اتبع الإرشادات الواردة في "قبل أن تبدأ" في الصفحة .7
- **2** قم بإزالة البطارية. انظر "إزالة البطارية" في الصفحة .11
- **3** قم بإزالة لوحة المفاتيح. انظر "إزالة لوحة المفاتيح." في الصفحة .13
- **4** قم بفك المسمار اللولبي الذي يثبت محرك الأقراص الضوئية بقاعدة الكمبيوتر.
- **5** باستخدام مخطاط بلاستيكي، ادفع الفتحة الموجودة على محرك الأقراص الضوئية لتحريرها من علبة محرك الأقراص الضوئية.
	- **6** حرّك محرك الأقراص الضوئية خارج علبة محرك الأقراص الضوئية.

# **إعادة ترآيب وحدة (وحدات) الذاآرة**

**تنبيه: إذا احتجت إلى ترآيب وحدات ذاآرة في موصلين، فقم بترآيب وحدة ذاآرة في الموصل المميز بالعلامة "A DIMM "قبل ترآيب وحدة ذاآرة في الموصل المميز بالعلامة "B DIMM".** 

- **1** اتبع الإرشادات الواردة في "قبل أن تبدأ" في الصفحة .7
- **2** قم بمحاذاة الفتحة الموجودة في وحدة الذاآرة مع اللسان الموجود في موصل وحدة الذاآرة.
- **3** ادفع وحدة الذاآرة بإحكام داخل الفتحة بزاوية 45 درجة واضغط عليها لأسفل حتى يصدر صوت للدلالة على استقرارها في موضعها بإحكام. إذا لم تسمع صوت استقرار وحدة الذاآرة في موضعها، فقم بإز التها وإعادة تركيبها.
	- **ملاحظة:** إذا لم يتم ترآيب وحدة الذاآرة بشكل سليم، فقد لا يبدأ تمهيد الكمبيوتر.

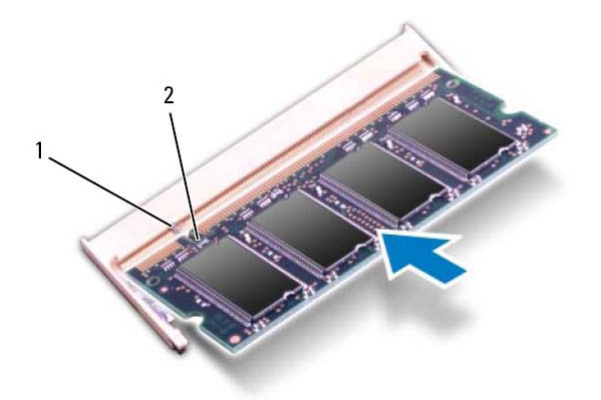

- 1 اللسان 2 الفتحة
- **4** أعد تركيب لوحة المفاتيح. انظر "إعادة تركيب لوحة المفاتيح" في الصفحة 15.
- 5 أعد تر كيب البطار ية، انظر "إعادة تركيب البطارية" في الصفحة 12، أو قم بتوصيل مهايئ التيار المتر دد بالكمبيوتر وبمنفذ تيار كهربي.
	- **6** ابدأ تشغيل الكمبيوتر.

أثناء قيام الكمبيوتر بالتمهيد، فإنه يكتشف وحدة (وحدات) الذاآرة ويقوم بتحديث معلومات تهيئة النظام تلقائيًا.

للتأكد من سعة الذاكر ة التي تم تركيبها في الكمبيوتر :

انقر فوق **Start**) ابدأ) I **Panel Control**) لوحة التحكم)I .(النظام (**System** I(والأمان النظام (**System and Security**

# **إزالة وحدة (وحدات) الذاآرة**

- **1** اتبع الإرشادات الواردة في "قبل أن تبدأ" في الصفحة .7
- **2** قم بإزالة البطارية. انظر "إزالة البطارية" في الصفحة .11
- **3** قم بإزالة لوحة المفاتيح. انظر "إزالة لوحة المفاتيح." في الصفحة .13
- **تنبيه: لا تستخدم أدوات لفصل مشابك تثبيت وحدة الذاآرة لتفادي إتلاف موصل وحدة الذاآرة.**
- **4** استخدم أطراف أصابعك للفصل بعناية بين مشابك التثبيت الموجودة على طرفي موصل وحدة الذاكرة وذلك حتى تبرز وحدة الذاكرة للخارج.
	- **5** قم بإزالة وحدة الذاآرة من موصل وحدة الذاآرة.

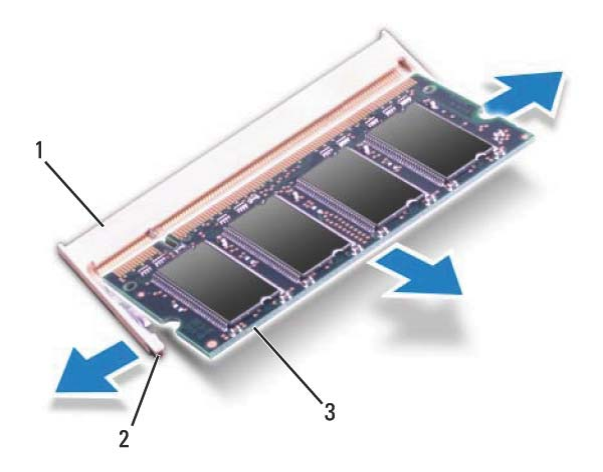

- 1 موصل وحدة الذاآرة 2 مشبكا التثبيت (2)
	- 3 وحدة الذاكر ة

# **وحدة (وحدات الذاآرة) 4**

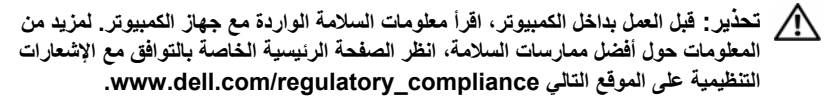

**تنبيه: ينبغي أن يقتصر إجراء الإصلاحات في الكمبيوتر على فني صيانة معتمد. فالتلف الناتج عن إجراء الصيانة بمعرفة شخص غير مصرح له من شرآة Dell لا يشمله الضمان.** 

**تنبيه: لتجنب تفريغ الشحنات الإلكتروستاتيكية، قم بعزل نفسك أرضيًا باستخدام شريط معصم خاص** ╱╲ **بالعزل الأرضي أو لمس سطح معدني غير مطلي من وقت لآخر (مثل موصل موجود بالكمبيوتر الذي بحوزتك).** 

**تنبيه: للمساعدة على منع إتلاف لوحة النظام، قم بإزالة البطارية الرئيسية، انظر "إزالة البطارية" في الصفحة ،11 قبل التعامل مع الأجزاء الداخلية للكمبيوتر.** 

يمكنك زيادة حجم ذاكرة الجهاز لديك بتركيب وحدات للذاكرة في لوحة النظام. بالنسبة للمعلومات المتعلقة بنوع الذاكرة التي يدعمها الكمبيوتر الخاص بك، انظر *المواصفات* على موقع .**support.dell.com/manuals**

**ملاحظة:** يشمل ضمان الكمبيوتر الخاص بك وحدات الذاآرة المشتراة من Dell. الكمبيوتر الذي بحوزتك مزود بمقبسي SODIMM يمكن للمستخدم الوصول إليهما، وهما يحملان علامتي A DIMM وB DIMM، ويمكن الوصول إليهما من الجزء السفلي للكمبيوتر.

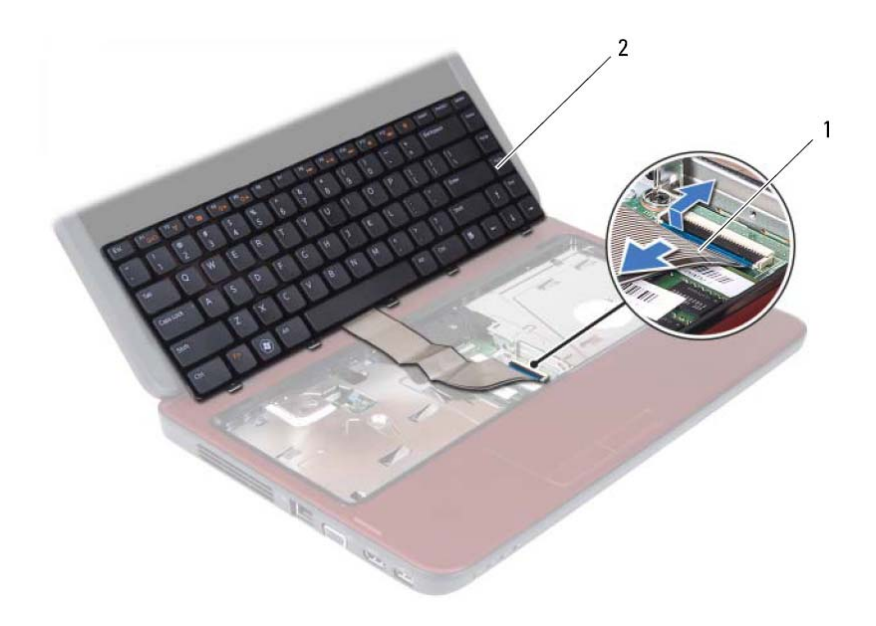

1 آابل لوحة المفاتيح 2 لوحة المفاتيح

# **إعادة ترآيب لوحة المفاتيح**

- **1** اتبع الإرشادات الواردة في "قبل أن تبدأ" في الصفحة .7
- **2** ادفع آابل لوحة المفاتيح داخل الموصل الموجود على لوحة النظام. اضغط على مزلاج الموصل لإحكام تثبيت كابل لوحة المفاتيح بالموصل الموجود على لوحة النظام.
	- **3** قم بترآيب الألسنة الموجودة على لوحة المفاتيح في الفتحات الموجودة على مسند راحة اليد.
		- **4** اضغط برفق حول حواف لوحة المفاتيح لقفل الألسنة الأربعة التي تثبت لوحة المفاتيح.
			- **5** قم بإغلاق شاشة العرض وقلب الكمبيوتر.
			- **6** أعد تركيب البطارية. انظر "إعادة تركيب البطارية" في الصفحة 12.

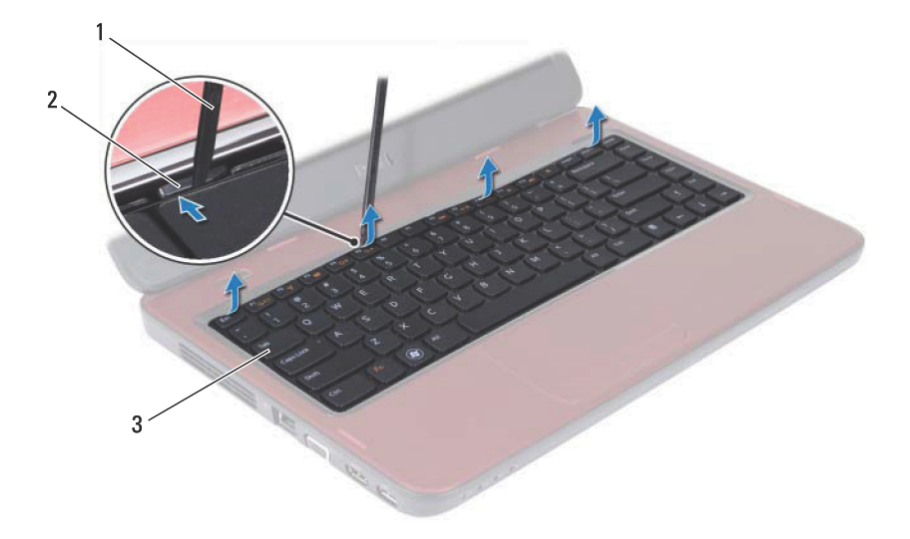

- 1 مخطاط بلاستيكي 2 الألسنة (4)
	- 3 لوحة المفاتيح

تنبيه: توحَ الحذر الشديد عند إزالة لوحة المفاتيح والتعامل معها. فقد يتسبب عدم الالتزام بذلك في تعرض

- **5** دون جذب لوحة المفاتيح بقوة، أمسك بها باتجاه الشاشة.
- **6** ارفع مزلاج الموصل الذي يثبت آابل لوحة المفاتيح بالموصل الموجود على لوحة النظام وقم بإزالة الكابل.
	- **7** ارفع لوحة المفاتيح خارج الكمبيوتر.

**لوحة الشاشة للخدش.** 

# **لوحة المفاتيح 3**

- **تحذير: قبل العمل بداخل الكمبيوتر، اقرأ معلومات السلامة الواردة مع جهاز الكمبيوتر. لمزيد من المعلومات حول أفضل ممارسات السلامة، انظر الصفحة الرئيسية الخاصة بالتوافق مع الإشعارات .www.dell.com/regulatory\_compliance التالي الموقع على التنظيمية**
- **تنبيه: ينبغي أن يقتصر إجراء الإصلاحات في الكمبيوتر على فني صيانة معتمد. فالتلف الناتج عن إجراء الصيانة بمعرفة شخص غير مصرح له من شرآة Dell لا يشمله الضمان.** 
	- **تنبيه: لتجنب تفريغ الشحنات الإلكتروستاتيكية، قم بعزل نفسك أرضيًا باستخدام شريط معصم خاص**  $\sqrt{}$ **بالعزل الأرضي أو لمس سطح معدني غير مطلي من وقت لآخر (مثل موصل موجود بالكمبيوتر الذي بحوزتك).**
	- **تنبيه: للمساعدة على منع إتلاف لوحة النظام، قم بإزالة البطارية الرئيسية، انظر "إزالة البطارية" في الصفحة ،11 قبل التعامل مع الأجزاء الداخلية للكمبيوتر.**

# **إزالة لوحة المفاتيح.**

- **1** اتبع الإرشادات الواردة في "قبل أن تبدأ" في الصفحة .7
- **2** قم بإزالة البطارية. انظر "إزالة البطارية" في الصفحة .11
- **تنبيه: إن أغطية المفاتيح ضعيفة وقد تنفصل بسهولة وتستغرق وقتاً لإعادة ترآيبها. آن حريصاً عند إزالة لوحة المفاتيح والتعامل معها.** 
	- **3** قم بقلب الكمبيوتر وفتح الشاشة لأقصى درجة ممكنة.
- **4** باستخدام مخطاط بلاستيكي، قم بتحرير الألسنة الأربعة التي تقوم بتثبيت لوحة المفاتيح بمسند راحة اليد، ثم ارفع لوحة المفاتيح للأعلى حتى تنفصل عن مسند راحة اليد.

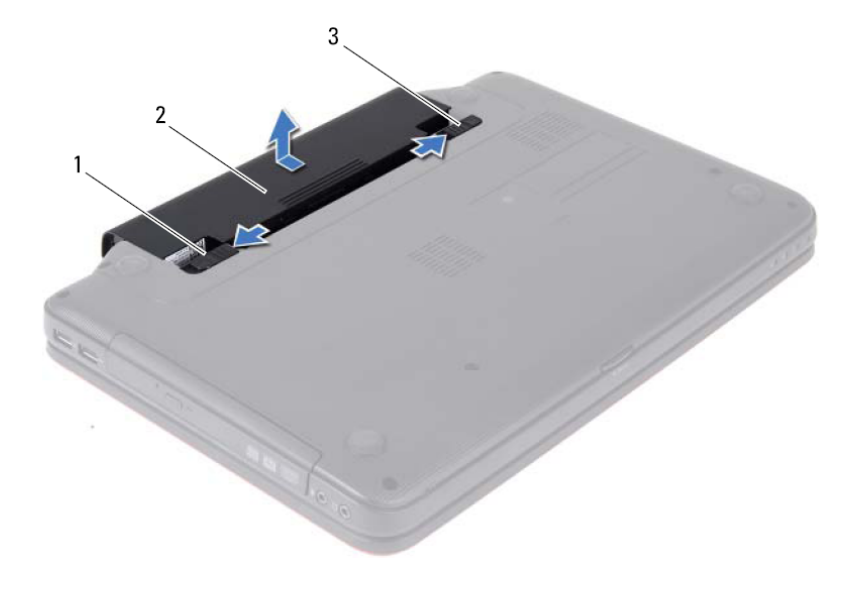

- 1 مزلاج تحرير البطارية 2 البطارية
	- 3 مزلاج قفل البطارية

# **إعادة ترآيب البطارية**

- **1** اتبع الإرشادات الواردة في "قبل أن تبدأ" في الصفحة .7
- **2** ادفع البطارية داخل الحاوية المخصصة لها حتى يصدر صوت للدلالة على استقرارها في موضعها بإحكام.
	- **3** حرّك مزلاج قفل البطارية إلى وضع القفل.

## **12** | البطارية

**البطارية 2** 

- **تحذير: قبل العمل بداخل الكمبيوتر، اقرأ معلومات السلامة الواردة مع جهاز الكمبيوتر. لمزيد من المعلومات حول أفضل ممارسات السلامة، انظر الصفحة الرئيسية الخاصة بالتوافق مع الإشعارات .www.dell.com/regulatory\_compliance التالي الموقع على التنظيمية**
- **تنبيه: ينبغي أن يقتصر إجراء الإصلاحات في الكمبيوتر على فني صيانة معتمد. فالتلف الناتج عن إجراء الصيانة بمعرفة شخص غير مصرح له من شرآة Dell لا يشمله الضمان.** 
	- **تنبيه: لتجنب تفريغ الشحنات الإلكتروستاتيكية، قم بعزل نفسك أرضيًا باستخدام شريط معصم خاص بالعزل الأرضي أو لمس سطح معدني غير مطلي من وقت لآخر (مثل موصل موجود بالكمبيوتر الذي بحوزتك).**
- **تنبيه: لتفادي إلحاق التلف بالكمبيوتر، لا تستخدم إلا البطارية المصممة خصيصًا لهذا النوع من أجهزة آمبيوتر Dell. لا تستخدم البطاريات المصممة لأجهزة آمبيوتر أخرى غير Dell.**

# **إزالة البطارية**

- **1** اتبع الإرشادات الواردة في "قبل أن تبدأ" في الصفحة .7 **2** أوقف تشغيل الكمبيوتر واقلبه. **3** حرّك مزلاج قفل البطارية نحو وضع إلغاء القفل إلى أن تسمع صوت استقراره في مكانه. **4** حرّك مزلاج تحرير البطارية على وضع إلغاء القفل وثبّته على ذلك.
	- **5** حرّك البطارية وارفعها لإخراجها من الفتحة المخصصة لها.

# **10** | قبل أن تبدأ

## **تنبيه: للمساعدة في منع إتلاف لوحة النظام، قم بإزالة البطارية الرئيسية، انظر "إزالة البطارية" في الصفحة ،11 قبل التعامل مع الأجزاء الداخلية للكمبيوتر.**

- **7** قم بإزالة البطارية. انظر "إزالة البطارية" في الصفحة .11
- **8** اقلب الكمبيوتر ليعود إلى وضعه الطبيعي، ثم افتح الشاشة واضغط على زر الطاقة لعزل لوحة النظام أرضيًا.

## **قبل العمل داخل الكمبيوتر**

استخدم الإرشادات التوجيهية التالية المتعلقة بالسلامة للمساعدة في حماية الكمبيوتر من احتمال تعرضه للتلف وللمساعدة في ضمان سلامتك الشخصية.

- **تحذير: قبل العمل بداخل الكمبيوتر، اقرأ معلومات السلامة الواردة مع جهاز الكمبيوتر. لمزيد من المعلومات حول أفضل ممارسات السلامة، انظر الصفحة الرئيسية الخاصة بالتوافق مع الإشعارات .www.dell.com/regulatory\_compliance التالي الموقع على التنظيمية**
- **تنبيه: لتجنب تفريغ الشحنات الإلكتروستاتيكية، قم بعزل نفسك أرضيًا باستخدام شريط معصم خاص بالعزل الأرضي أو لمس سطح معدني غير مطلي من وقت لآخر (مثل موصل موجود بالكمبيوتر الذي بحوزتك).**
- **تنبيه: تعامل مع المكونات والبطاقات بعناية. ولا تلمس المكونات أو أسطح التلامس الموجودة على البطاقة. أمسك البطاقة من حوافها أو من مقبض الترآيب المعدني. وبالنسبة لمكون مثل المعالج، أمسكه من حوافه وليس من أسنانه.**
- **تنبيه: ينبغي أن يقتصر إجراء الإصلاحات في الكمبيوتر على فني صيانة معتمد. فالتلف الناتج عن إجراء الصيانة بمعرفة شخص غير مصرح له من شرآة Dell لا يشمله الضمان.**
- \ / تنبيه: عندما تقوم بفصل أحد الكابلات، اسحبه من الموصل أو لسان الجذب، وليس من الكابل نفسه. يوجد **في بعض الكابلات موصلات ذات ألسنة للتثبيت، فإذا آنت تقوم بفصل هذا النوع من الكابلات، فاضغط على ألسنة التثبيت قبل فصل الكابل. عندما تقوم بفصل الموصلات، حافظ على بقائها في وضع مستقيم لتجنب ثني أي أسنان في الموصل. بالإضافة إلى ذلك، قبل فصل أحد الكابلات، تأآد من أن طرفي الموصل في الاتجاه والمحاذاة الصحيحين.** 
	- **تنبيه: لتجنب إتلاف الكمبيوتر، نفّذ الخطوات التالية قبل بدء العمل داخل الكمبيوتر.**
	- **1** تأآد من أن سطح العمل مسطح ونظيف لوقاية غطاء الكمبيوتر من التعرض للخدوش.
	- **2** أوقف تشغيل الكمبيوتر، انظر "إيقاف تشغيل الكمبيوتر" في الصفحة ،7 وجميع الأجهزة المتصلة به.
	- **تنبيه: لفصل آابل شبكة، افصل الكابل أولاً عن الكمبيوتر، ثم افصله من الجهاز المتصل بالشبكة.** 
		- **3** افصل جميع آابلات الهاتف أو الشبكة من الكمبيوتر.
	- **4** اضغط على أي بطاقات مرآبة وأخرجها من قارئ بطاقات الوسائط الذي يمكنه قراءة 3 أنواع بطاقات في فتحة واحدة.
		- **5** افصل الكمبيوتر وجميع الأجهزة المتصلة به من منافذ التيار الكهربي.
			- **6** افصل جميع الأجهزة المتصلة من الكمبيوتر.

# **قبل أن تبدأ 1**

يتناول هذا الدليل الإجراءات اللازمة لإزالة المكونات وتركيبها في جهاز الكمبيوتر الذي بحوزتك. قبل الشروع في اتخاذ أي إجراء مذكور في هذا الكتاب، تأكد من:

- تنفيذ الخطوات الواردة في "إيقاف تشغيل الكمبيوتر" في الصفحة 7 و"قبل العمل داخل الكمبيوتر" في الصفحة .8
	- قراءة معلومات السلامة الواردة مع الكمبيوتر.
	- إمكانية استبدال أحد المكونات أو في حالة شرائه بصورة منفصلة ترآيبه من خلال اتباع إجراء الإزالة بترتيب عكسي.

# **الأدوات الموصى بها**

قد تحتاج الإجراءات الواردة في هذا المستند إلى توفر الأدوات التالية:

- مفك صغير بسن عريض
	- مفك Phillips
	- مخطاط بلاستيكي
- برنامج تحديث نظام الإدخال والإخراج الأساسي (BIOS (القابل للتنفيذ والمتوفر على موقع الويب **support.dell.com**

# **إيقاف تشغيل الكمبيوتر**

**تنبيه: لتفادي فقد البيانات، احفظ جميع الملفات المفتوحة وأغلقها وقم بإنهاء جميع البرامج المفتوحة قبل إيقاف تشغيل الكمبيوتر.** 

- **1** احفظ جميع الملفات المفتوحة وأغلقها وقم بإنهاء جميع البرامج المفتوحة.
- **2** انقر فوق **Start**) ابدأ)، ثمّ انقر فوق **Down Shut**) إيقاف التشغيل). بتوقف الكمبيوتر عن العمل بعد اكتمال عملية إيقاف تشغيل نظام التشغيل.
- **3** تأآد من أن الكمبيوتر في وضع إيقاف التشغيل. إذا لم يتم إيقاف تشغيل الكمبيوتر تلقائيًا عند إيقاف تشغيل نظام التشغيل، فاضغط مع الاستمرار على زر التشغيل حتى يتوقف تشغيل الكمبيوتر.

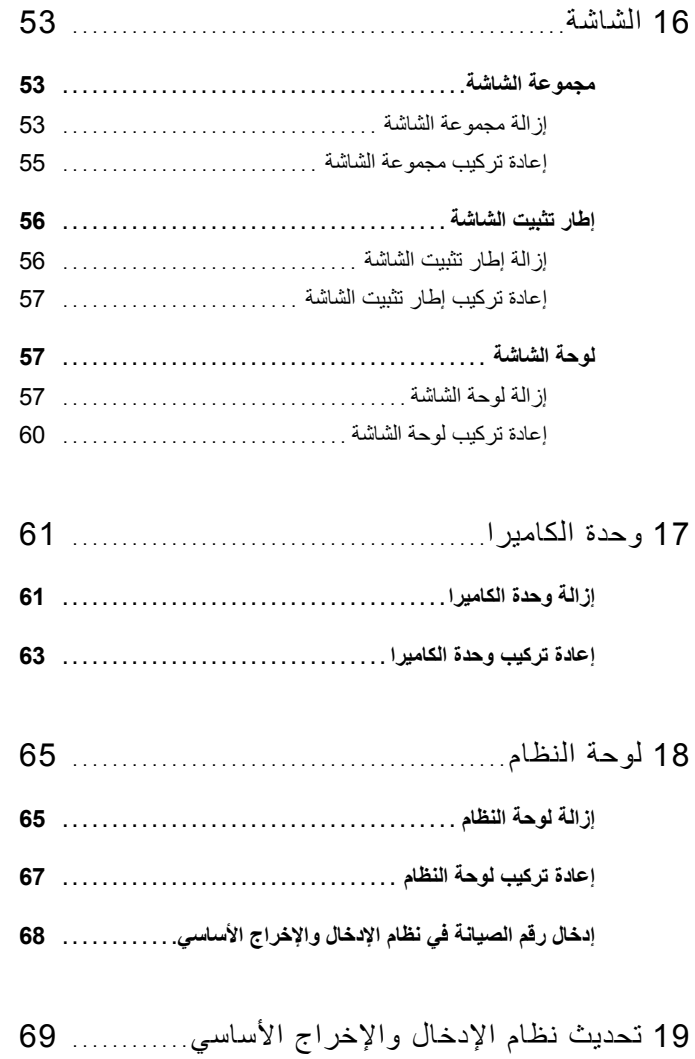

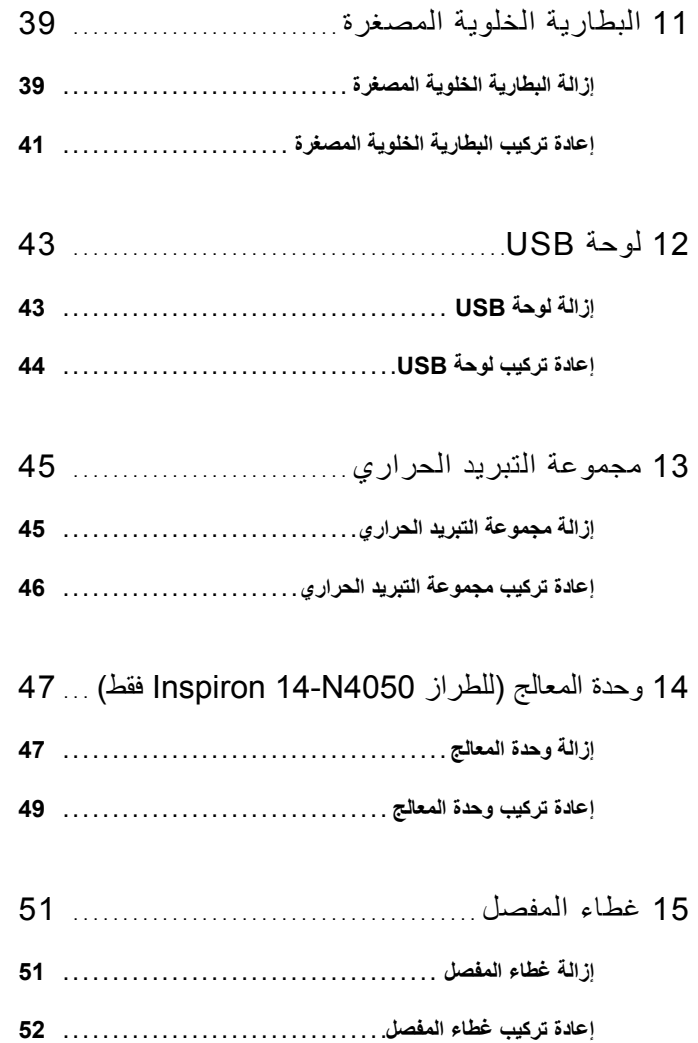

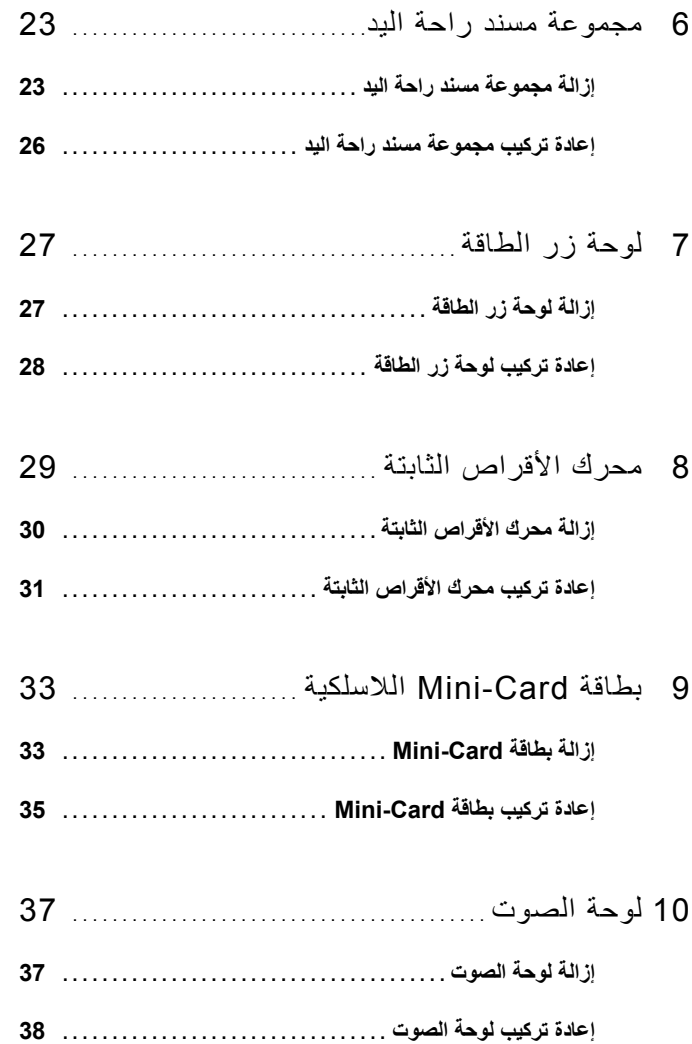

# **المحتويات**

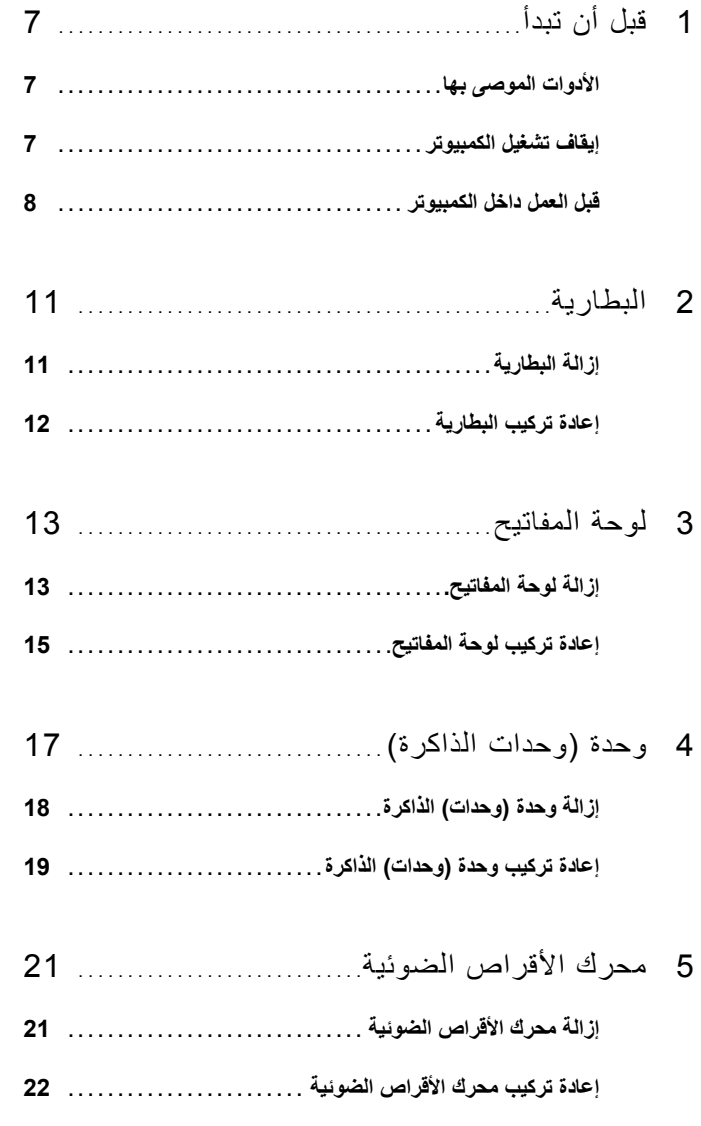

# **الملاحظات والتنبيهات والتحذيرات**

**ملاحظة:** تبين آلمة "ملاحظة" المعلومات المهمة التي تساعدك على تحقيق استفادة أفضل من الكمبيوتر. **تنبيه: تشير آلمة "تنبيه" إلى احتمال حدوث تلف بالأجهزة أو فقدان البيانات في حالة عدم اتباع الإرشادات.** 

**تحذير: تشير آلمة "تحذير" إلى احتمال حدوث ضرر بالممتلكات أو تعرض الأشخاص للإصابة أو الموت.** 

يُمنع منعًا باتًا إجراء أي نسخ لهذه المواد بأي شكل من الأشكال بدون إذن كتابي من شركة .Dell Inc.

 **P22G002 ؛P22G001 :التنظيمي النوع P22G :التنظيمي الطراز**

**05 - 2011 مراجعة 00A** 

 $\overline{\phantom{a}}$  , where  $\overline{\phantom{a}}$ 

**المعلومات الواردة في هذا المستند عرضة للتغيير دون إشعار.**  حقوق النشر © لعام **2011** لشرآة **.Inc Dell.** جميع الحقوق محفوظة.

العلامات التجارية المستخدمة في هذا المستند: Dell™ وشعار DELL وInspiron™ هي علامات تجارية مملوكة لشركة .Dell Inc، وتُعد @Bluetooth علامة تجارية مسجلة مملوكة لشركة Inc ,Bluetooth SIG ، كما تُعد @Microsoft و&Windows وشعار زر start (ابدأ) في نظام التشغيل Windows علامات تجارية أو علامات تجارية مسجلة لشركة Corporation Microsoft في الولايات المتحدة و/أو دول أخرى.

دليل المالك للكمبيوتر

Dell من Inspiron M4040/14-N4050

 **P22G002 ؛P22G001 :التنظيمي النوع P22G :التنظيمي الطراز**

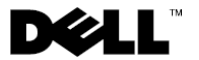